# **SCHNELLE BOLIDEN DER ZUKUNFT**

Die Zukunft sieht gut aus. Es ist eine Zeit des allgemeinen Wohlstandes. Die größten Sportereignisse sind die Kampfrennen.

Die Elite folgt der Rennsaison um die ganze Welt und darüber hinaus. Die Rennen werden auf speziell für diesen Zweck gebauten Strecken ausgetragen: am Strand der Grand Keys, der Spielwiese der Ultra-Reichen; in Metro City, dem größten Ballungszentrum der Menschheitsgeschicht e; am Südpol, der letzten Wildnis der Erde; und auf dem fernen Roten Pla-neten. Die Fahrer sind Medienhelden. Jeder liebt sie, ausgenommen ihre Rivalen.

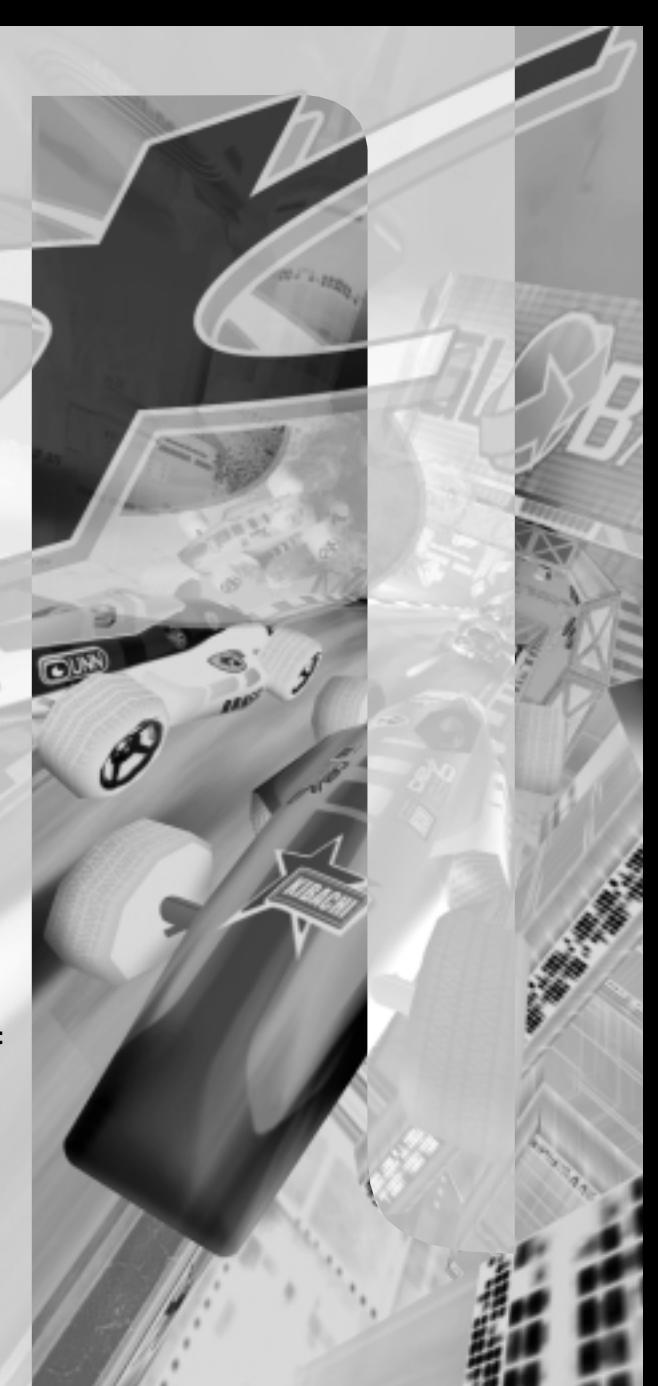

# **GARANTIE & RECHTLICHE FRAGEN**

# **INHALTSVERZEICHNIS**

Software, Grafik, Musik, Text, Namen, Handbuch etc. sind urheberrechtlich geschützt und dürfen ohne die ausdrückliche schriftliche Zustimmung von Beam International Ltd. nicht vervielfältigt, aufgeführt, gesendet, in eine andere Sprache übersetzt oder auf sonstige Weise bearbeitet werden. Die meisten Hard- und Softwarebezeichnungen in diesem Produkt sind eingetragene Marken, auch wenn sie nicht als solche gekennzeichnet sind.

# **DETHKARZ WEBSITE**

Besuchen Sie die offizielle Dethkarz-Website. Dort erfahren Sie alles über Wettbewerbe, Downloads, Tabellenstände und andere Neuigkeiten aus dem 25. Jahrhundert.

# **http://www.infogrames.de/**

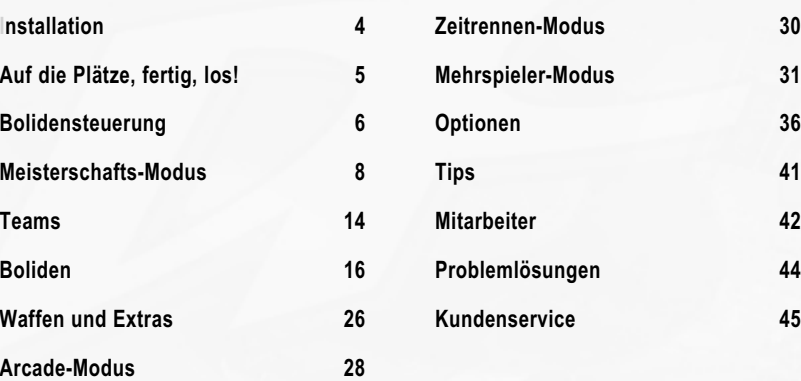

# **SYSTEMVORAUS-SET-ZUNGEN**

## MINIMALE SYSTEMVORAUSSETZUNGEN

#### 3D-beschleunigte Version:

- Betriebssystem: Microsoft Windows 95/98 • CPU-Typ & Geschwindigkeit: Intel Pentium 166
- oder 100% kompatible CPU
- Festplattenspeicherplatz: 50 MB für die minimale Installation, 150 MB für die volle Installation (zusätzlicher Speicherplatz benötigt für DirectX 6, Spielstände und den Virtuellen Arbeitsspeicher von Windows)
- RAM: 16 MB
- Grafik: Direct3D-kompatible 3D-Beschleunigerkarte mit 4 MB RAM
- Soundkarte: DirectX-kompatible digitale Soundkarte
- CD-ROM-Geschwindigkeit: 6x CD-ROM
- Andere Voraussetzungen: Tastatur, Windows-kompatible Maus

#### Zusätzlich für die nicht 3D-beschleunigte Version:

- CPU-Typ & Geschwindigkeit: P200 MMX oder schnellere CPU
- Grafik: SVGA-Grafikkarte mit mind. 1 MB RAM

# OPTIMALES SYSTEM

Zusätzlich zu den Mindestvoraussetzungen:

- Pentium II/266 oder schneller
- 32 MB RAM
- 3Dfx Voodoo 2 oder eine äquivalente 3D-Beschleunigerkarte

# UNTERSTÜTZT

- Lokales Netzwerk (LAN) mit 2-8 Spielern unter Verwendung des IPX- oder TCP/IP-Protokolls (schnelle Rechner empfohlen)
- Modem-Verbindung für 2 Spieler mit Windows-kompatiblen Modems, 28.8 kbps oder schneller
- Serielle Verbindung per Nullmodemkabel für 2 Spieler
- DirectX-kompatible Eingabegeräte: Lenkrad, Joystick, Gamepad
- DirectX-kompatible "Force Feedback"- Eingabegeräte

# **INSTALLATION**

- 1. Schließen Sie alle anderen Windows-Programme.
- 2. Legen Sie die Dethkarz-CD in Ihr CD-ROM-Laufwerk ein.
- 3. Sofern Sie die AutoRun-Funktion von Windows 95 aktiviert haben (Start/Einstellungen/Systemsteuerung/System/Geräte-Manager/CD-ROM/CD-ROM-Name/Eigenschaften/Einstellungen/Automatische Benachrichtigung beim Wechsel), wird nun automatisch das Installationsprogramm aufgerufen. Klicken Sie auf Installieren. Falls Sie die AutoRun-Funktion deaktiviert haben, klicken Sie auf den Start-Button (unten links auf der Taskleiste), dann auf Einstellungen und Systemsteuerung und anschließend auf das Software-Icon. Unter Installieren/Deinstallieren klicken Sie nun auf die Schaltfläche Installieren.
- 4. Folgen Sie den Anweisungen und wählen Sie das Programmverzeichnis aus, in das Sie Dethkarz installieren wollen. Sie erhalten die Möglichkeit, ein Dethkarz-Icon auf dem Desktop anzulegen.
- 5. Hinweis: Dethkarz benötigt Microsoft DirectX 6.0 oder eine höhere Version. Das Installationsprogramm wird Sie fragen, ob Sie DirectX 6.0 installieren wollen. Bestätigen Sie mit Ja, sofern Sie nicht bereits diese oder eine höhere Version installiert haben.
- 6. Gegen Ende des Installationsprozesses werden Sie gefragt, ob Sie die Datei LIESMICH.TXT anzeigen lassen wollen. Darin finden Sie Informationen, die nicht mehr in diesem Handbuch berücksichtigt werden konnten.

# DETHKARZ KONFIGURI-EREN

Eventuell müssen Sie Ihren 3D-Grafik-Treiber auswählen, bevor Sie Dethkarz starten. Die Dethkarz-CD muß sich dazu in Ihrem CD-ROM-Laufwerk befinden

1. Klicken Sie auf Dethkarz-Konfiguration unter Start\Programme\Melbourne House, oder doppelklicken Sie auf das Icon

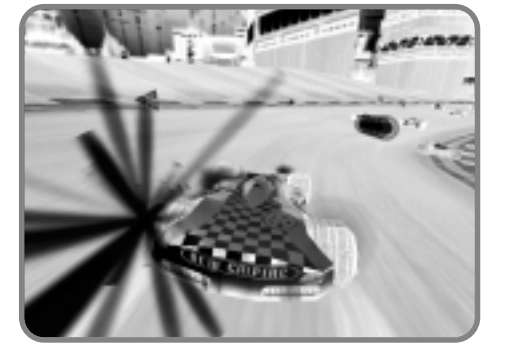

- 2. In dem daraufhin erscheinenden grauen Fenster wählen Sie den passenden Grafiktreiber und den gewünschten Grafikmodus (definiert durch: Breite x, Höhe y & Farbtiefe) aus.
- 3. Klicken Sie auf OK, um Ihre Einstellungen abzuspeichern und das Spiel zu starten.

Dethkarz-Konfiguration auf Ihrem Desktop (sofern Sie es installiert haben).

# DETHKARZ STARTEN

- 1. Legen Sie die Dethkarz-CD in Ihr CD-ROM-Laufwerk ein.
- 2. Klicken Sie auf Dethkarz unter Start\Programme\Melbourne House, oder doppelklicken Sie auf das Dethkarz-Icon auf Ihrem Desktop (sofern Sie es installiert haben).

# **AUF DIE PLÄTZE, FERTIG, LOS!**

*Drücken Sie Enter auf dem Dethkarz-Titelbildschirm, oder klicken Sie auf Drücken Sie Enter. Wenn Sie keinen Button drücken, wird automatisch der Demo-Modus aufgerufen, der einen kurzen Vorgeschmack auf ein Rennen an einem der vier Schauplätze gibt. Mit der Esc-Taste brechen Sie die Demo ab und gelangen zum Hauptmenü.*

# HAUPTMENÜ

Auf diesem Bildschirm können Sie den Rennmodus wählen oder den Optionen-Bildschirm aufrufen.

MEISTERSCHAFT: Dieser Einzelspieler-Modus erlaubt die Teilnahme an einer der vier Rennsaisons mit einem der vier gobalen Rennteams. Je mehr Saisons Sie abschließen, desto mehr Kurse und Boliden stehen Ihnen zur Wahl.

ARCADE: Der Arcade-Modus ist die richtige Wahl für ein schnelles Rennen, bei dem Sie auf die Boliden und Kurse zurückgreifen können, für die Sie sich im Meisterschafts-Modus qualifiziert haben. Dies ist die ideale Methode, um seine Fähigkeiten in einem Rennen gegen ein komplettes Fahrerfeld zu trainieren. Sie müssen mithalten und jede Runde beenden, ohne das Zeitlimit zu überschreiten.

ZEITRENNEN: In diesem Modus gehört die Rennstrecke Ihnen – keine Kämpfe, Extras oder Schäden. Dadurch haben Sie die Chance, sich die Kurse einzuprägen, während Sie versuchen, neue Bestzeiten zu erzielen. Sie haben die Möglichkeit, gegen einen Geisterwagen anzutreten, dessen Fahrleistungen Ihrem persönlichen Rundenrekord entsprechen. Sie können auch einen Rekord vom Internet herunterladen oder Ihren persönlichen Zeitrennen-Rekord dort speichern. Für die schnellsten Rennfahrer sind Preise ausgesetzt. Näheres hierzu erfahren Sie auf der Dethkarz-Website (http://www.infogrames.de/).

MEHRSPIELER: Der Mehrspieler-Modus entspricht dem Arcade-Modus, mit der Ausnahme, daß nicht nur einer, sondern bis zu acht menschliche Spieler darum wetteifern, als erster über die Ziellinie zu fahren!

OPTIONEN: Richten Sie das Spiel nach Ihren Wünschen ein. Zu den Optionen zählen die Spiel-, Grafik-, Soundund Steuerungseinstellungen.

BEENDEN: Hierüber verlassen Sie das Spiel.

INFO: Zeigt Informationen über die Soft- und Hardwarekonfiguration Ihres Rechners an. Diese Informationen benötigen unsere Kundendienstmitarbeiter, falls Sie Probleme haben, Dethkarz auf Ihrem Rechner zu betreiben.

# **BOLIDENSTEUERUNG**

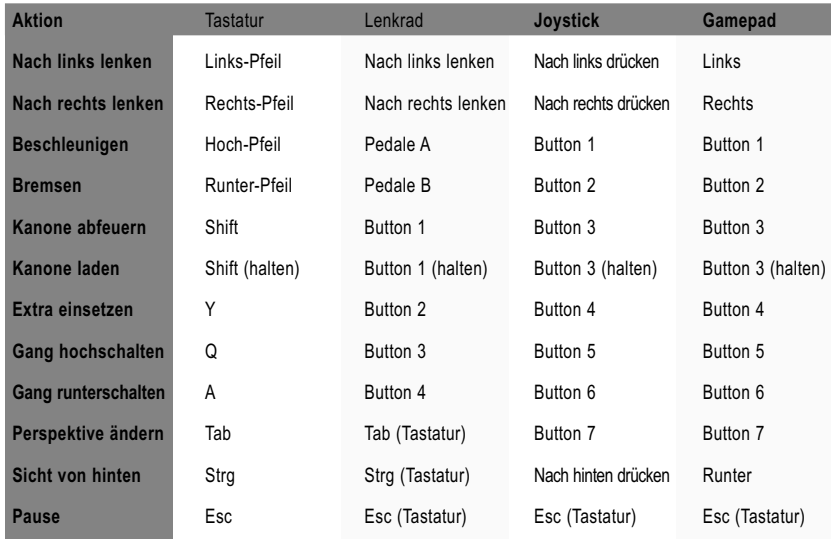

Die Bolidensteuerung kann den persönlichen Vorlieben angepaßt werden. Klicken Sie dazu auf EINGABEGERÄT KONFIGURIEREN auf dem Steuerungs-Bildschirm.

# MENÜ BEFEHLE

Menüpunkte können per Tastatur, Maus, Joystick oder Gamepad ausgewählt werden.

Optionseinstellungen werden als gelber Text angezeigt. Ein gelbes Sternchen gibt an, wo Sie Informationen eingeben müssen. Ein grüner Menüpunkt am Anfang eines Menüs bringt Sie zum nächsten, einer am Ende zu einem vorherigen Menü.

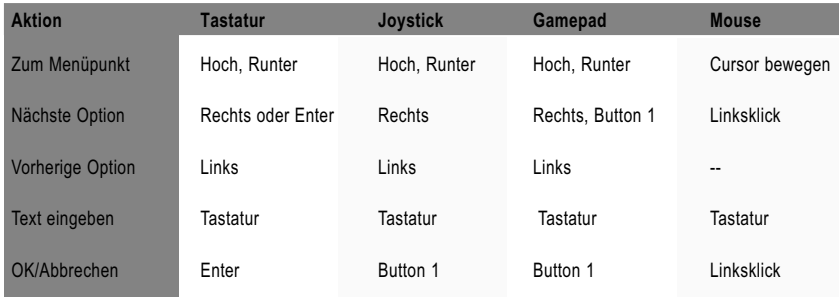

#### **HUD**

*Das HUD (Head-Up display – Frontscheiben- bzw. Bildschirmanzeige) gibt Ihnen Informationen über den Status Ihres Boliden.*

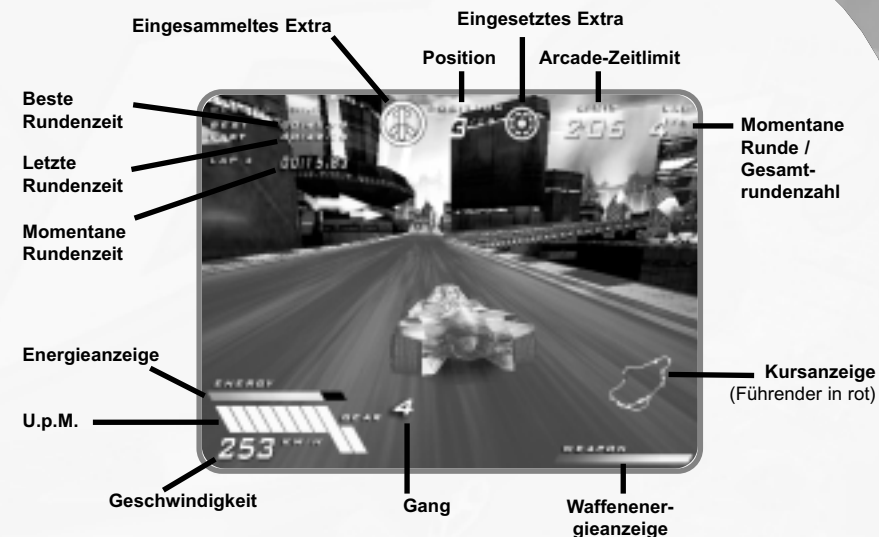

## MELDUNGEN

*FALSCHE RICHTUNG:* Sie fahren gegen die Fahrtrichtung des Kurses.

*RAKETENWARNUNG:* Eine Rakete wurde auf Ihren Boliden abgefeuert.

## PERSPEKTIVEN

*Eine der folgenden Perspektiven können Sie während eines Rennens mit Hilfe des Perspektive-Befehls einstellen.*

Wählen Sie die von Ihnen bevorzugte Perspektive:

*Scheinwerfer-Sicht:* Ihr Bolide erscheint nicht auf dem Bildschirm. Sie sehen nur die Rennstrecke und die anderen Rennwagen.

*Motorhauben-Sicht:* Die Front Ihres Boliden mit den Vorderrädern ist zu erkennen.

*Rücklicht-Sicht:* Sie betrachten das Geschehen unmittelbar von der Hinterseite Ihres Boliden aus.

*Von-Hinten-Sicht:* Diese Standard-Perspektive versetzt Sie ein Stück weiter hinter Ihren Boliden.

*Von-Oben-Sicht:* Bei dieser Perspektive sehen Sie Ihren Boliden aus einer höheren und noch weiter entfernten Position von hinten.

# **MEISTERSCHAFTS-MODUS**

Im Meisterschafts-Modus gesellen Sie sich zu den Star-Fahrern eines der Rennteams der Zukunft. An jedem Wettbewerb nehmen vier Teams teil. Alle Teams gehen in jeder Saison mit fünf Fahrern an den Start.

Pro Saison wird eine bestimmte Anzahl von Rennen gefahren. Sie müssen an jedem dieser Rennen teilnehmen. Für jedes Rennen, bei dem Sie auf dem fünften oder einem besseren Platz landen, erhalten Sie Meisterschaftspunkte. Wenn Ihr Bolide zerstört wird (NIZ – Nicht Im Ziel), werden Ihnen Punkte abgezogen. Falls es Ihnen gelingt, genügend Punkte zu sammeln, haben Sie sich für die nächste Saison qualifiziert. In Dethkarz gibt es acht Meisterschaftsrunden. Am Anfang können Sie nur den "Pep! Cup" auswählen.

Der Meisterschafts-Modus bringt Sie im gesamten Spiel weiter. Neue Boliden und Kurse, die Sie sich im Meisterschafts-Modus erfahren haben, stehen Ihnen auch im Zeitrennen-, Arcade- und Mehrspieler-Modus zur Verfügung.

#### NEUER VERSUCH

Wenn Sie einen neuen Spielstand im Meisterschafts-Modus anlegen, haben Sie eine Anzahl neuer Versuche frei. Mit jedem dieser Versuche können Sie ein Einzelrennen in einer Saison wiederholen. Setzen Sie diese neuen Versuche klug ein, denn sie müssen für acht Saisons reichen.

Sie haben die Möglichkeit, sich mehr Wiederholungen zu verdienen, wenn Ihr Team eine Saison mit dem ersten Platz abschließt oder Sie das bestmögliche Resultat erzielen, indem Sie in allen Rennen der Saison als Erster im Ziel sind. Für den Fall, daß Ihnen eine spätere Saison Probleme bereitet, sollten Sie also versuchen, in den ersten Saisons möglichst gut abzuschneiden, um später mit neuen Versuchen manche Scharte auswetzen zu können.

#### DIE MEISTERSCHAFTS-SAISONS

Auf vier verschiedenen Kursen gehen Sie in Dethkarz an den Start. Jeder hat drei verschiedene Streckenführungen: Kurz, Mittel und Lang. Sämtliche dieser Strecken finden vor dem Hintergrund einer der reichsten oder abgelegensten Gegenden in und jenseits dieser Welt statt.

*Pep Cup:* Hier treten die Boliden der Platin-Klasse auf den kurzen Strecken aller vier Kurse gegeneinander an (Metro City, Südpol, Grand Keys und Roter Planet).

*Tatsu Maki Trophy*: Für die Boliden der Platin-Klasse auf den mittleren Strecken aller vier Kurse.

*Soy King Super Stakes:* Für die Boliden der Platin-Klasse auf den langen Strecken aller vier Kurse.

*B-Bop Big City Series:* Für die Boliden der Iridium-Klasse auf den kurzen, mittleren und langen Strecken von Metro City.

*H-Plus Polar Trials:* Für die Boliden der Iridium-Klasse auf den kurzen, mittleren und langen Strecken am Südpol.

Hoffener Ocean Sprint: Für die Boliden der Iridium-Klasse auf den kurzen, mittleren und langen Strecken der Grand Keys.

*Matsuko Mars Medal:* Für die Boliden der Iridium-Klasse auf den kurzen, mittleren und langen Strecken auf dem roten Planeten.

*Global League Finals:* Für die Boliden der Iridium-Klasse auf den kurzen, mittleren und langen Strecken aller vier Kurse (12 Rennen insgesamt).

## MEISTERSCHAFTSPUNKTETAFEL

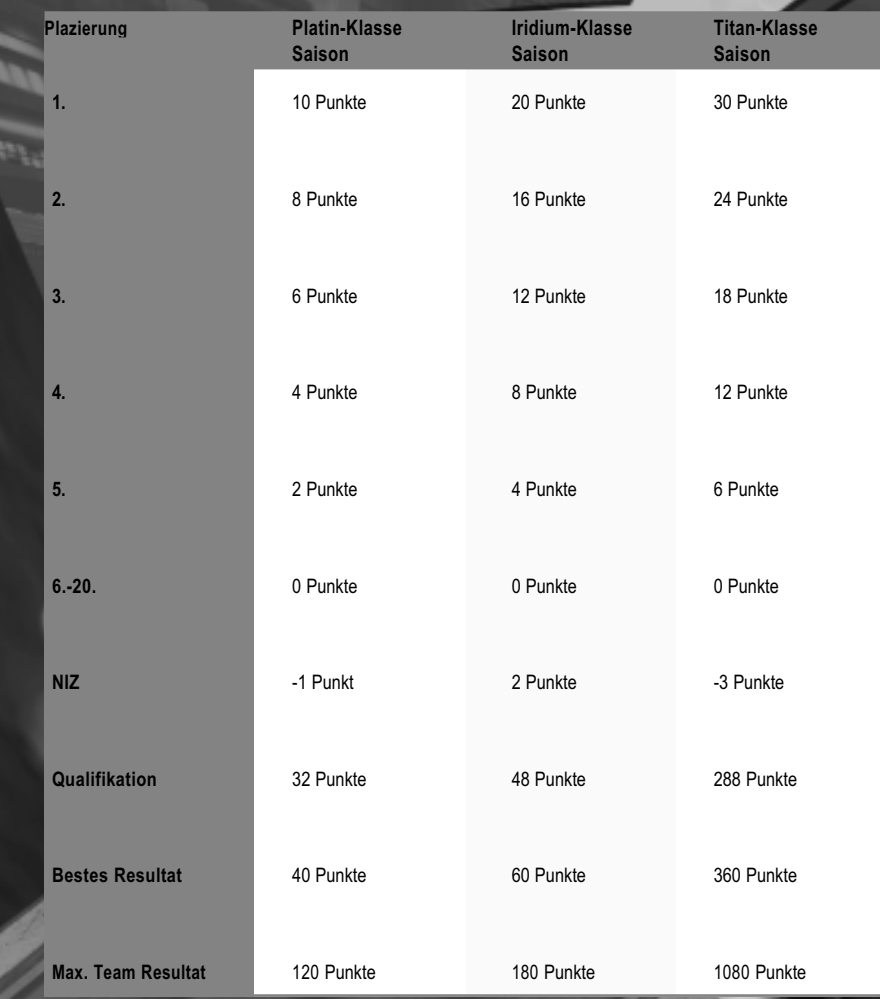

# METRO CITY

Die Rennen finden hoch über Metro City statt. Rasen Sie auf den verschlungenen Straßen um steil aufragende Wolkenkratzer herum, aber passen Sie auf, daß Sie nicht in die Tiefe stürzen.

# GRAND KEYS

Der Spielplatz der Ulta-Reichen. Die Rennen finden auf einer malerischen Inselgruppe statt, die durch Brücken und unterhalb des Meeresspiegels liegende, durchsichtige Röhren miteinander verbunden sind.

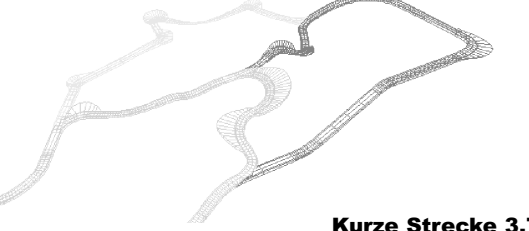

Kurze Strecke 3.7 km Mittlere Strecke 5.9 km Lange Strecke 6.3km

# DER SÜDPOL

Die Boliden rasen durch die riesige Eiswüste der Antarktis, an grandiosen Eiswänden, heimtückischen Gletscherspalten und riesigen Bohrturmplattformen vorbei.

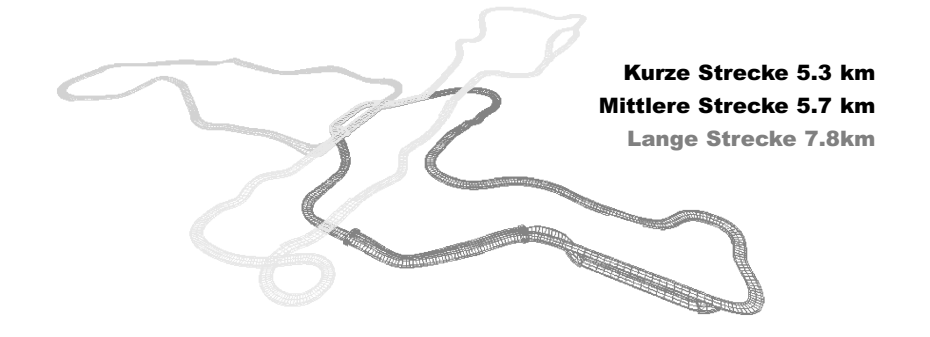

# DER ROTE PLANET

Fahren Sie Rennen in der Neuen Welt. Fremdartige Raffinerien und glühende Lava speiende Vulkane erleuchten die Landschaft jenseits der Rennstrecken. Bleiben Sie lieber in Ihrem Rennwagen, die Atmosphäre könnte Ihnen nicht bekommen.

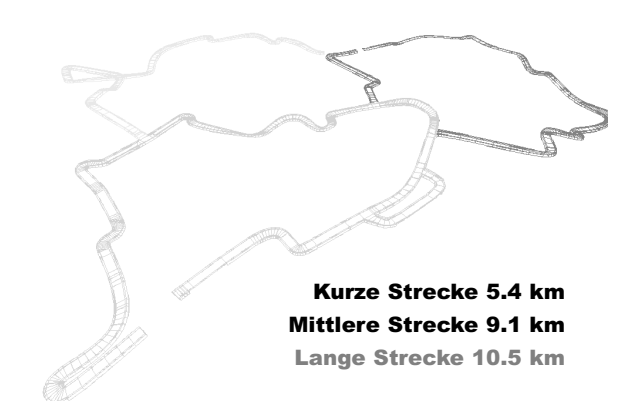

Kurze Strecke 3.7 km Mittlere Strecke 5.9 km Lange Strecke 8.9 km

## MEISTERSCHAFTS-BILDSCHIRM

*Auf diesem Bildschirm werden Ihre gespeicherten Spielstände für den Meisterschafts-Modus angezeigt.*

Sie können bis zu fünf Meisterschaften abspeichern. Jeder dieser Spielstände hält Ihre Ergebnisse während der Saisons, Ihr Rennteam und Ihr Bolideneinstellungen fest.

*Spielstand:* Wenn das Spielstandsfeld noch nicht belegt ist, gelangen Sie zum Teamauswahl-Bildschirm. Falls bereits eine Meisterschaft in das Feld eingetragen ist, erhalten Sie die Möglichkeit, dieses Spiel fortzusetzen, den Spielstand zu überschreiben oder den Vorgang abzubrechen. Mit WEITER gelangen Sie zum Saisonauswahl-Bildschirm, ÜBERSCHREIBEN bringt Sie zum Teamauswahl-Bildschirm und mit ABBRECHEN bleiben Sie auf dem Meisterschafts-Bildschirm.

*HAUPTMENÜ:* Zurück zum Hauptmenü.

#### TEAMAUSWAHL-BILDSCHIRM

*Dieser Bildschirm wird aufgerufen, wenn Sie einen neuen Meisterschafts-Spielstand anlegen. Entscheiden Sie sich für eines der vier Rennteams, aber seien Sie auf der Hut. Die Rivalitäten innerhalb der Teams sind fast so groß wie zwischen den verschiedenen Teams.*

*WEITER:* Hiermit übernehmen Sie Ihre Einstellungen und gelangen zum Saisonauswahl-Bildschirm.

*DATEI:* Tragen Sie hier den Namen des Spielstandes ein, den Sie gerade anlegen. Der Name kann maximal 14 Zeichen lang sein.

*NAME:* Hier tragen Sie Ihren bis zu 12 Zeichen langen Fahrernamen ein. Bestätigen Sie Ihre Eingabe mit ENTER.

*TEAM:* Wählen Sie NEW EMPIRE RACERS, RKA-1 COLLECTIVE, SPEEDAR GROUP oder TEAM KIBACHI. *MEISTERSCHAFT:* Zurück zum Meisterschafts-Bildschirm.

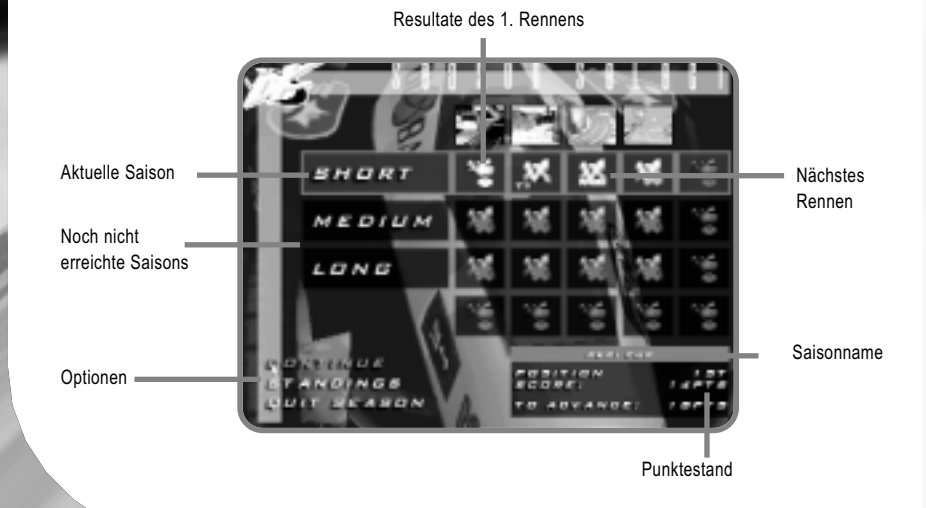

## SAISONAUSWAHL-BILDSCHIRM

Diesem Bildschirm können Sie Ihr Abschneiden im Meisterschafts-Modus entnehmen.

Bei der Auswahl einer Saison:

*SAISON BEGINNEN:* Bringt Sie zu Ihrem ersten Rennen.

*SAISON:* Wählen Sie eine Saison. Der Saison-Tabelle können Sie entnehmen, welche Rennen in der jeweiligen Saison gefahren werden. Anfangs ist nur die Teilnahme am PEP! CUP möglich.

*MEISTERSCHAFT VERLASSEN:* Zurück zum Hauptmenü.

Im Verlauf einer Saison:

*WEITER:* Setzt die Saison mit dem nächsten Rennen fort.

*SAISON-RESULTATE:* Zeigt die bisherigen Fahrer- und Team-Resultate der aktuellen Saison an.

*MEISTERSCHAFT VERLASSEN:* Zurück zum Hauptmenü. Sie werden dazu aufgefordert, Ihren Saison-Spielstand abzuspeichern.

#### MEISTERSCHAFTS-RENNERGEBNISSE-BILDSCHIRM

Dieser Bildschirm erscheint nach jedem Saisonrennen. Er präsentiert die Resultate des letzten Rennens und des gesamten bisherigen Saisonverlaufs.

*RESULTATE:* Diese werden automatisch angezeigt. Die Reihenfolge lautet: POSITION und RUNDENZEITEN für das vorherige Rennen, FAHRER- und TEAM-ERGEBNISSE im vorheringen Rennen sowie die bisherigen FAHRER- und TEAM-RESULTATE in der laufenden Saison.

*AUFZEICHNUNG:* Hierüber wird eine Aufzeichnung des letzten Rennens abgespielt, die Sie mit Esc abbrechen können.

*WEITER:* Bringt Sie zum Saisonauswahl-Bildschirm, sofern Sie erst einen Teil der Saison hinter sich gebracht haben, oder zum Saisonergebnisse-Bildschirm, wenn Sie gerade das letzte Rennen beendet haben.

#### MEISTERSCHAFTS-SAISONERGEBNISSE-BILDSCHIRM

Dieser Bildschirm erscheint am Ende einer Saison. Er präsentiert die Gesamtresultate und alle von Ihnen gewonnenen Preise.

Falls Sie als erster, zweiter oder dritter abgeschnitten haben, wird neben den Gesamtresultaten und Punkten auch der Pokal angezeigt. Beachten Sie, daß Sie sich unabhängig von Ihrer Plazierung qualifizieren müssen, um an der nächsten Saison teilnehmen zu können. Neue Versuche, mit denen Sie belohnt wurden, werden ebenfalls aufgeführt.

*WEITER:* Bringt Sie zum Saisonauswahl-Bildschirm.

# **TEAMS**

#### Team Kibachi

Die Hyperon-Boliden vom Team Kibachi sind eine perfekte Kombination aus Feuerkraft, Tempo und Handling. Die Fahrer sind nicht nachtragend, aber wer ihnen im Weg ist, muß damit rechnen, mit ihren Waffen Bekanntschaft zu machen. Das Team Kibachi ist auf alles vorbereitet. Die Frage ist, sind Sie bereit für das Team Kibachi?

Fahrer des Teams Kibachi:

1. LI 2. NGOK 3. HAMATO 4. XAN 5. CHEUNG

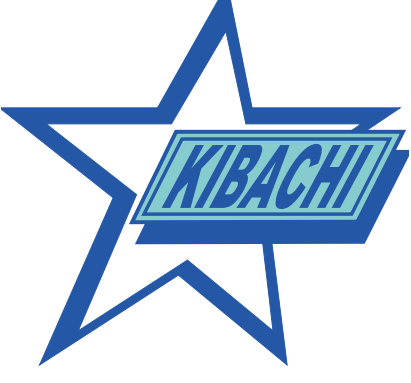

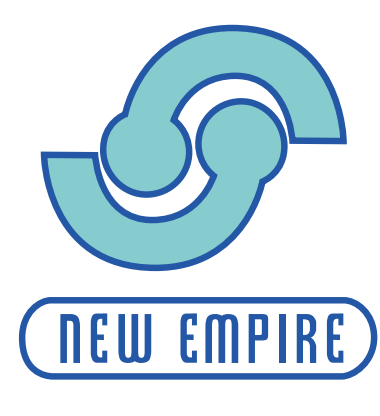

#### New Empire Racers

Die Fahrer von New Empire sind Ritter auf Rädern und gehören zum bei weitem beliebtesten Team. Ihre Astro-Boliden zeichnen sich durch ihr problemloses Handling aus. Sie sind immer bereit, ihren Fans zuzuwinken, und haben stets einen flotten Spruch für die Medien parat. Doch hinter ihrem charmantem Auftreten verbirgt sich ein unbändiger Siegeswille.

New Empire Racers:

1. FAIRMAN III 2. ROWLAND 3. WESTERBERG 4. MASTERS 5. TERRENT

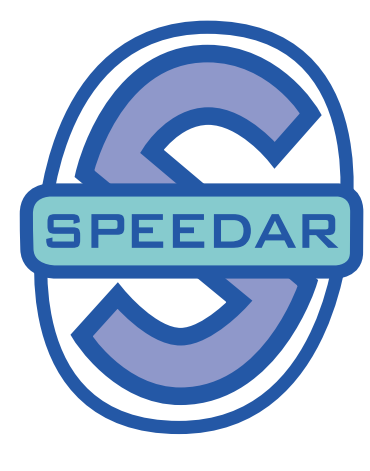

#### Speedar Group

Die Fahrer der Speedar-Gruppe reden nicht nur schnell, sie sind auch äußerst rasante Fahrer. Nichts kann ihnen fix genug gehen. Wenn Sie das Zeug dazu haben, schließen Sie sich der Gruppe an. Die Speedar-Fahrer lassen nur den Anassi gelten, weil er abgeht wie eine Rakete. Am Steuer jedes langsameren Boliden würden sie glatt einschlafen.

Fahrer der Speedar-Gruppe:

1. ARMANNO 2. ENSLO

3. BRICHON

4. YUDON

5. GUISSANT

#### RKA-1 Collective

Die Fahrer von RKA-1 Collective ähneln ihren Boliden, den robusten und unverwüstlichen Blitzwagen. Sie geben keine Interviews und halten auch nichts von Phototerminen. Sie fahren nicht einmal Rennen, um zu gewinnen; Sie fahren Rennen aus purer Zerstörungslust. Erwarten Sie nicht, mit offenen Armen von ihnen aufgenommen zu werden.

Fahrer von RKA-1 Collective:

- 1. D-KO 2. SCHRECK
- 3. ROHR

4. LERBNER

5. STARR

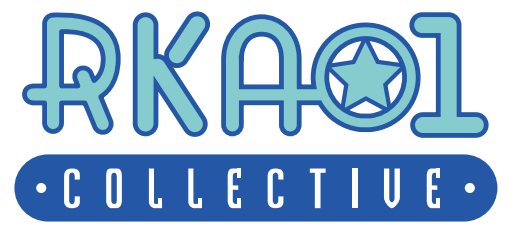

# **BOLIDEN**

Von den vier verschiedene Rennwagentypen gibt es jeweils drei Modellvarianten, eine für jede der folgenden Rennklassen:

*Platin-Klasse:* Die Anfänger-Klasse. Willkommen beim Rennzirkus von Dethkarz.

*Iridium-Klasse:* Die Mittelklasse. Diese Rennwagen sind stärker motorisiert und schwerer zu beherrschen als die Platin-Boliden. Schnallen Sie sich an und halten Sie das Steuer gut fest.

*Titan-Klasse:* Die höchste Klasse. Dies sind die schnellsten und schwersten Boliden in Dethkarz. Um sie fahren zu dürfen und zu beherrschen, müssen Sie schon eine Menge Rennerfahrung mitbringen.

## **EIGENSCHAFTEN**

**Altrichard** 

Die Boliden unterscheiden sich durch sechs Eigenschaften.

*Anforderung:* Das erforderliche fahrerische Können.

*Geschwindigkeit:* Die Höchstgeschwindigkeit.

*Beschleunigung:* Wie schnell die Höchstgeschwindigkeit erreicht wird.

*Handling:* Wird bestimmt durch die Bodenhaftung und die Lenkung des Wagens.

*Waffe:* Die Durchschlagskraft der Hauptkanone.

*Panzerung:* Die Fähigkeit, Schäden einzustecken.

Jeder Rennwagen hat entweder eine automatische oder eine manuelle Gangschaltung und ist mit einer Hauptkanone (Plasmakanone oder Impulslaser) ausgerüstet.

#### BOLIDENAUSWAHL-BILDSCHIRM

Auf diesem Bildschirm wählen Sie den Rennwagen aus, den Sie im Arcade-, Zeitrennen- oder Mehrspieler-Modus fahren wollen. Im Meisterschafts-Modus wird der Bolide durch Ihre Teamwahl bestimmt.

*RENNEN STARTEN:* Hiermit starten Sie auf dem Umweg über den Ladebildschirm das Rennen.

*KLASSE:* Anfangs stehen Ihnen nur die Boliden der PLATIN-Klasse zur Verfügung. Indem Sie sich in der Meisterschaft qualifizieren, erhalten Sie auch nacheinander Zugriff auf die IRIDIUM- und TITAN-Klasse.

*RENNWAGEN:* Entscheiden Sie sich für den BLITZWAGEN, ANASSI, HYPERON oder ASTOR.

*GETRIEBE:* Sie haben die Wahl zwischen AUTOMATIK und MANUELL.

*WAFFE:* Wählen Sie zwischen einem IMPULSLASER und einer PLASMAKANONE.

*BOLIDEN STYLEN:* Bringt Sie zum Bolidenstyling-Bildschirm.

*KURS WÄHLEN:* Zurück zum Kursauswahl-Bildschirm.

## BOLIDENSTYLING-BILDSCHIRM

Auf diesem Bildschirm können Sie das Aussehen Ihres Rennwagens gestalten.

*STREIFENFARBE:* Klicken Sie mit der Maus in das Farbdreieck, um die Sättigung und Helligkeit einzustellen. Mit dem Schieberegler ändern Sie den Farbton.

*NAME:* Geben Sie hier Ihren Fahrernamen ein. Die Standardeinstellung ist FAHRER.

*STANDARDEINSTELLUNGEN:* Stellt die Originalfarben Ihres Rennwagens wieder her.

*BOLIDEN WÄHLEN:* Zurück zum Bolidenauswahl-Bildschirm.

## BOLIDENSCHÄDEN

Die Energieanzeige in der unteren linken Bildschirmecke zeigt den Grad der Beschädigung Ihres Rennwagens an. Die Boliden werden durch gegnerische Waffen und Kollisionen mit Hindernissen und anderen Rennwagen beschädigt. Sobald die Hälfte der Bolidenenergie aufgebraucht ist, leidet ein wenig die Beschleunigung und der Rennwagen ziehen eine Rauchfahne hinter sich her. Sobald drei Viertel der Energie verloren sind, ertönt ein Warnsignal. Wenn die Energie auf Null fällt, wird der Bolide zerstört. Falls Sie der Unglückliche sind, ist das Rennen für Sie gelaufen.

Sie können Ihren Rennwagen reparieren, indem Sie durch die Boxengasse fahren, die bei jedem Kurs in der Nähe des Starts abzweigt. Je länger Sie sich in der Boxengasse aufhalten, desto mehr Energie wird wieder aufgefrischt. Die Boliden können auch mit einem Schnellreparatur-Extra repariert werden.

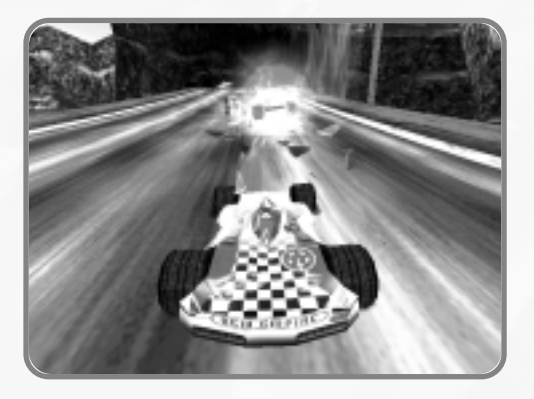

## RÜCKSETZEN AUF DEN KURS

Boliden, die von der Rennstrecke abkommen und herunterstürzen, werden automatisch auf den Kurs zurückgesetzt.

# **ASTOR**

ille.

# "Redoubtable" (Platin-Klasse), Astor-Serie 1

Dank seines unkomplizierten Handlings und seiner hohen Beschleunigung ist dieses Grundmodell der Astor-Serie besonders für Meisterschafts-Neulinge geeignet. Der Redoubtable hat eine dermaßen sichere Straßenlage, daß einige Fahrer Mark und Bein schwören, daß er sich ganz von selbst fährt.

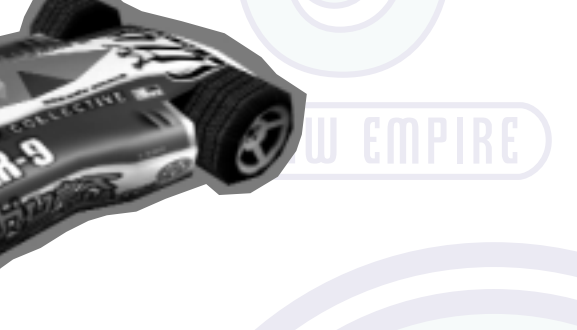

Anforderung Geschwindigkeit Handling Beschleunigung **Panzerung** Waffe

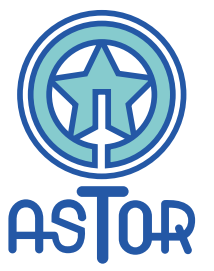

#### "Reliable" (Titan-Klasse), Astor-Serie 3

Der Reliable ist die Verkörperung des Astor-Ideals ("Lebendig ankommen"). Sein herausragendes Kurvenverhalten und seine enorme Beschleunigung machen ihn zu einem ebenso zuverlässigen wie agilen Rennwagen, der es seinem Fahrer ermöglicht, sich voll darauf zu konzentrieren, seine Gegner aufs Korn zu nehmen.

1 2 3 4 5 6 7 8 9 10

and the second second

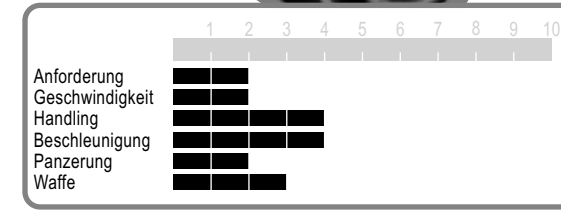

# "Resolute" (Iridium-Klasse), Astor-Serie 2

Der Resolute verfügt über die gleiche gute Bodenhaftung wie der Redoubtable der Platin-Klasse, aber sein besserer Motor verleiht ihm eine höhere Maximalgeschwindigkeit.

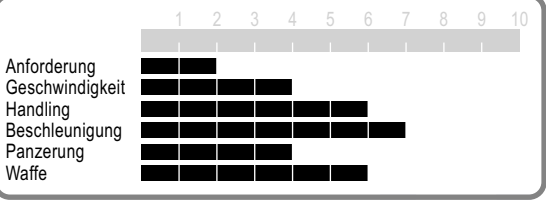

# **BLITZWAGEN**

# "Forge" (Platin-Klasse), Blitzwagen Eins

Das Einsteiger-Modell der Blitzwagen-Serie ist langsam, robust und kampfstark. Der Blitzwagen Eins besitzt ein unproblematisches Handling und kann ebensogut austeilen wie einstecken.

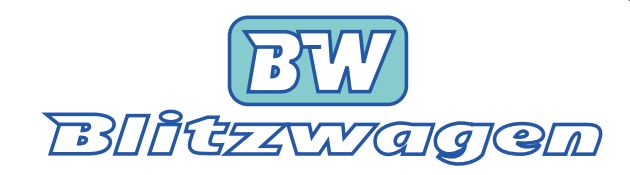

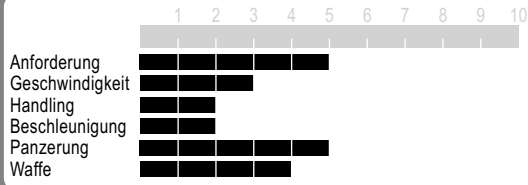

# "Anvil" (Iridium-Klasse), Blitzwagen Zwei

**RIILEN** 

Durch sein hohes Gewicht kann den Anvil so schnell nichts aus der Bahn werfen, bei Kollisionen ein großer Vorteil. Wenn jedoch die schnelleren und leichteren Rennwagen freie Bahn haben, hat es der Blitzwagen-Fahrer schwer, mitzuhalten. Zum Glück kann ein Volltreffer mit der Plasmakanone den EACHAL Nachteil ohne weiteres wettmachen.

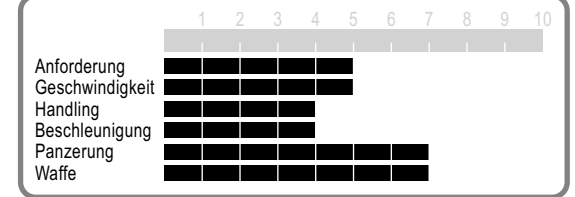

#### "Hammer" (Titan-Klasse), Blitzwagen Drei

**GLB** 

Der größte Rennwagen im Rennzirkus besitzt auch die schwerste Panzerung und die größte Feuerkraft. Was er nicht in die Luft jagt, schiebt er einfach zur Seite. Dieser Bolide ist nichts für sensible Fahrer, eben "So aggressiv wie Sie", wie die Blitzwagen-Werbung treffend bemerkt.

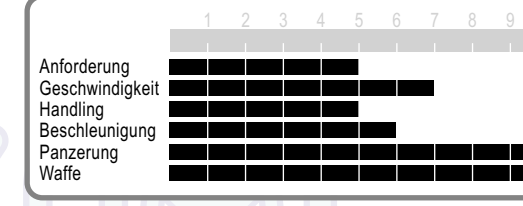

# **HYPERON**

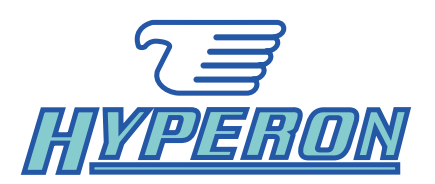

#### "Arrow" (Platin-Klasse), Hyperon-Modell Alpha

Die Hyperon-Philosophie lautet, flexible Rennwagen anzubieten, deren Eigenschaften an die Stärken der Boliden aller anderen Hersteller heranreichen. Hyperon-Rennwagen sind schnell genug, um mit den Anassi-Boliden mitzuhalten, handlich genug, um einen Anassi in einer engen Kurve zu verfolgen, und stabil genug, um sich auf einen Zweikampf mit einem Blitzwagen einzulassen. Das fahrerische Können ist entscheidend.

# "Straightway" (Iridium-Klasse), Hyperon-Modell Beta Das von Hyperon für die Iridium-Klasse entwickelte Beta-Modell

besitzt noch bessere Allround-Fähigkeiten als das Alpha-Modell. Der Straightaway ist noch schneller, stabiler, zuverlässiger und zerstörerischer.

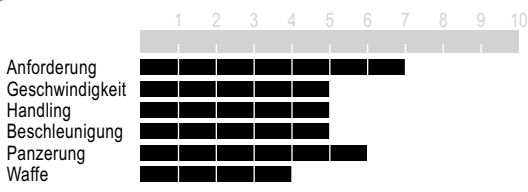

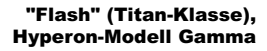

Die Inkarnation des Hyperon Slogans "Der universelle Antrieb". Dieser Rennwagen wurde perfekt abgestimmt, um die bestmögliche Kombination aus Geschwindigkeit, Feuerkraft, Bodenhaftung, Panzerung und Widerstandsfähigkeit zu bieten. Er fühlt sich auf allen Kursen wohl, seien es die Hochgeschwindigkeitsgeraden der Grand Keys oder die engen, fremdartigen Kurvenstrecken auf dem roten Planeten.

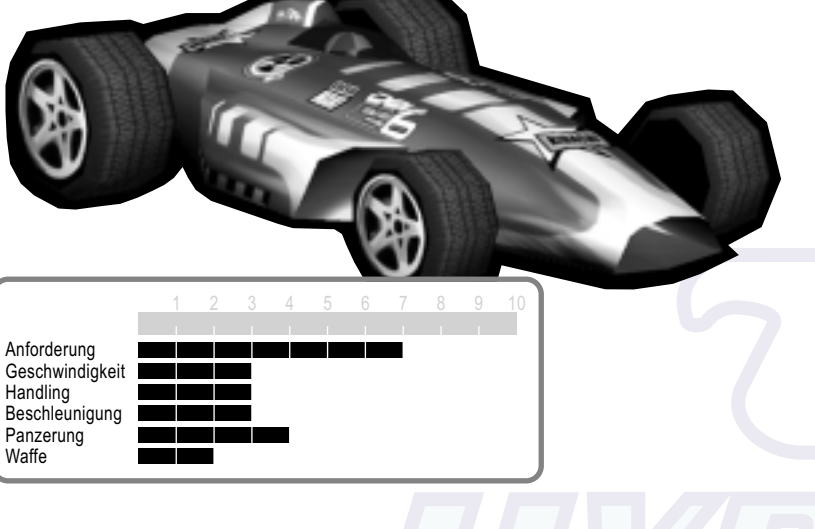

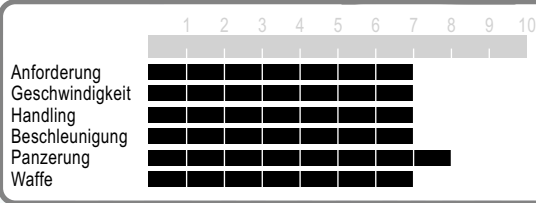

# **ANASSI**

**Allie Car** 

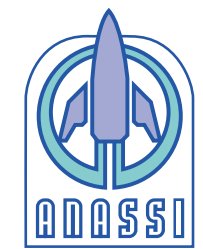

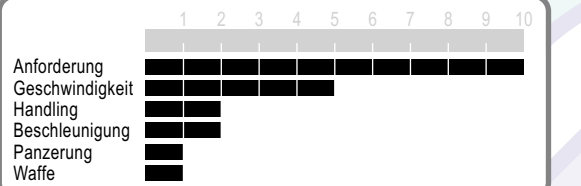

"Bullet" (Platin-Klasse), Anassi 1000

Als Ausgleich dafür, daß das Einstiegsmodell der Anassi-Klasse für Nahkämpfe denkbar ungeeignet ist, besitzt es die höchste Maximalgeschwindigkeit seiner Klasse. Es erfordert ein hohes fahrerisches Können, dieses Geschoß auf der Strecke zu halten. Die perfekte Wahl für alle, die lieber Rundenrekorde brechen als kämpfen.

 $\mathbf{a}$ 

**ELEVENT** 

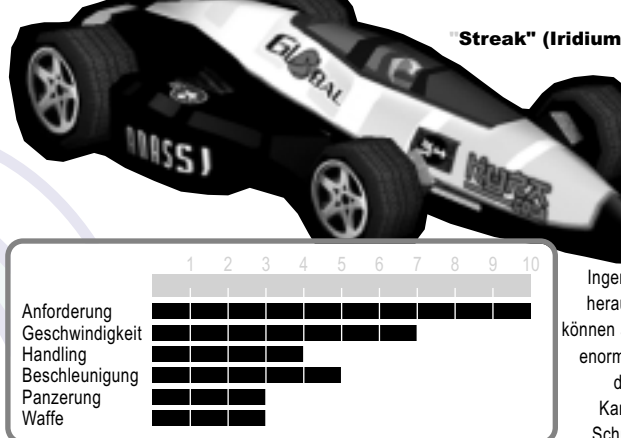

"Streak" (Iridium-Klasse), Anassi 2000

Die Fahrer, die bereits die Herausforderung angenommen haben, einen Anassi der Platin-Klasse zu fahren, werden ins Staunen geraten, wieviel zusätzliche Leistung die

Ingenieure aus dem Iridium-Modell herausgeholt haben. Doch Wunder können auch sie nicht vollbringen. Die enorme Höchstgeschwindigkeit wird durch die leichte Legierung der Karosserie erkauft, die nur wenig Schutz vor gegnerischen Attacken bietet.

"Lightning" (Titan-Klasse), Anassi 3000

Schneller geht's nicht. Bei schweren Gefechten macht der Lightning zwar keine gute Figur, aber dazu müssen die Gegner ihn erst einmal einholen!

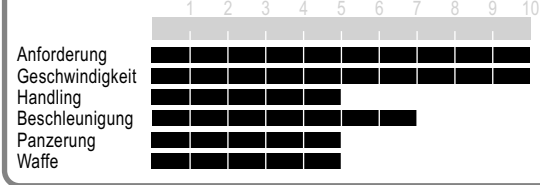

# **WAFFEN & EXTRAS**

In Dethkarz gibt zwei verschiedene Arten von Waffen: Jeder Bolide besitzt eine Hauptkanone, aber es können auch Waffen jeweils einmal eingesetzt werden, die als Extras auf der Rennstrecke eingesammelt wurden.

# HAUPTKANONE

In jeden Boliden ist eine der folgenden Hauptkanonen eingebaut:

## Plasmakanone

Diese schwere Waffe hat eine große Durchschlagskraft, aber dafür eine hohe Ladezeit.

## Impulslaser

Diese Energiewaffe lädt sich schnell wieder auf, was eine hohe Feuergeschwindigkeit ermöglicht.

# Waffenenergieanzeige

Die Energiereserve der Hauptkanone Ihres Boliden wird anhand eines Waffenenergiebalkens angezeigt. Jeder Schuß verbraucht einen Teil der Energie. Wenn der Balken leer ist, können Sie nicht mehr mit der Hauptwaffe feuern, bis wieder ausreichend Energie vorhanden ist.

#### Aufladen

Die Kanonen können nicht nur gewöhnliche Energieladungen verschießen, sondern auch aufgeladen werden. Halten Sie dazu die Feuertaste gedrückt. Der Waffenenergiebalken wird daraufhin von einem Ladebalken überlagert. Je länger die Feuertaste gedrückt wird, desto größer wird der Ladebalken und die Durchschlagskraft des Schusses, sobald die Feuertaste losgelassen wird. Wenn der Ladebalken den gesamten Waffenenergiebalken einnimmt, ist die Waffe auf ihr Maximum aufgeladen.

Die Plasmakanone wird schneller aufgeladen als der Impulslaser, aber ihre Durchschlagskraft bei maximaler Ladung ist geringer.

# EXTRAS

Auf der ganzen Strecke sind offensive und defensive Extras verteilt. Jeder Bolide kann nur jeweils ein Exemplar an Bord haben. Manche Extras wirken sich sofort aus, andere hingegen über einen längeren Zeitraum. Jedes Extra ist an seiner Farbe zu erkennen. Nachfolgend finden Sie Beschreibungen aller Extras und ihrer Farben. Hinter einem grauen Extra kann sich jedes der anderen Extras verbergen.

## **Torpedo**

Dies ist zwar keine zielsuchende, aber dafür die durchschlagskräftigste Rakete. Sie müssen schon genau zielen, denn diese Rakete fliegt unbeirrbar geradeaus. Wenn sie jedoch triff, richtet sie großen Schaden an. (Gelbes Extra)

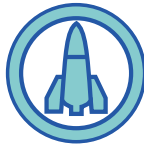

# Infrarot-Rakete

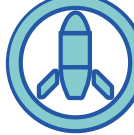

Diese Rakete wird den nächstbesten Rennwagen aufs Korn nehmen. Sie verfehlt jedoch ihr Ziel, falls er eine scharfe Kurve fährt. (Rosa Extra)

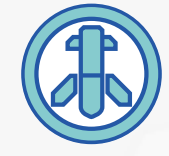

## Zielsuchrakete

Diese leichte Rakete zischt die Rennstrecke entlang und sucht sich einen der vorausfahrenden Boliden als Opfer aus. Sie findet immer ihr Ziel. Es sind jedoch mehrere Treffer nötig, um einen Gegner auszuschalten. (Violettes Extra)

## Cluster-Bomben

Die Cluster-Bombe verstreut hinter Ihrem Boliden eine Anzahl Minen, die explodieren, sobald ein anderer Rennwagen in ihre Reichweitegerät. (Grünes Extra)

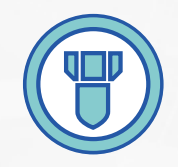

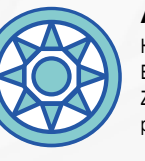

## Antimaterie-Schutzschild

Hierdurch wird Ihr Bolide in eine fahrende Waffe verwandelt. Eine vibrierende orange Energiehülle umgibt ihr Gefährt und explodiert beim Kontakt mit einem anderen Rennwagen. Zusätzlich wird die Wirkung von gegnerischem Feuer verringert. Dieses Extra ist nicht kompatibel mit dem Schild oder dem Stealth-Modus. (Oranges Extra)

## Stealth-Modus

Dieses grüne Energiefeld leitet die Wirkung auftreffender Waffen um. Es scheint so, als ob sie einfach hindurchgehen. Ein Bolide im Stealth-Modus kann immer noch mit anderen Rennwagen kollidieren. Durch das Abfeuern einer Waffe oder die Benutzung eines Extras wird die Position des Boliden sofort sichtbar und der Stealth-Modus deaktiviert. Dieses Extra ist nicht kompatibel mit dem Schild oder dem Antimaterie-Schild. (Hellgrünes Extra)

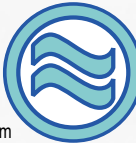

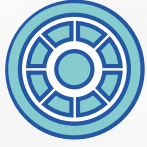

# Schutzschild

Dieses elektrische blaue Kraftfeld schützt Ihren Boliden für eine gewisse Zeit vor Schäden. Ihr Rennwagen wird immer noch durch die Wucht von Explosionen oder Kollisionen aus der Bahn geworfen, aber der Schild absorbiert die Explosions- oder Aufprallenergie. Dieses Extra ist nicht kompatibel mit dem Antimaterie-Schild oder dem Stealth-Modus. (Hellblaues Extra)

## Schnellreparatur

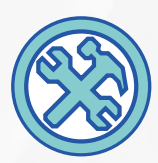

Genau das Richtige für die schnelle Reparatur unterwegs, wenn die Boxengasse mal wieder zu weit weg ist. (Aqua-Extra)

# Nitro

Dieser Spezialsprit verleiht Ihrem Boliden kurzzeitig Flügel. Die Beschleunigung und Höchstgeschwindigkeit sind atemberaubend. (Rotes Extra)

# **ARCADE MODUS**

Die Motivation der Rennfahrer des 25. Jahrhunderts ist dieselbe wie vor 500 Jahren: Sie wollen alle die Ziellinie als erste überqueren. Die Fahrer in diesem Wettbewerb sind jedoch dazu bereit, Gewalt einzusetzen, um Pokale zu gewinnen.

Jeder Bolide ist mit einer Hauptkanone bestückt, die über unbegrenzten Energienachschub verfügt und zum Erzielen einer größeren Durchschlagskraft aufgeladen werden kann. Außerdem schweben holographische Waffensystem-Extras an verschiedenen Stellen über den Rennstrecken. Es wird elektronisch registriert, wenn ein Bolide ein solches Extra berührt, und die entsprechende, nur jeweils einmal einsetzbare Waffe wird in das Fahrzeug gebeamt. Es kann nur jeweils eine solche Waffe an Bord sein.

Zu jedem Kurs gehört eine Boxengasse, auf der Schäden mit Hilfe von Nanotechnologie repariert werden können. Die Rennwagen werden auf molekularer Ebene repariert, während sie hindurchfahren.

Um schnelle Rennen zu garantieren, ist eine Mindestrundenzeit für alle Meisterschaftsveranstaltungen vorgeschrieben. Wenn ein Fahrer eine Rennstrecke nicht in der vorgeschriebenen Zeit bewältigt, wird er von der Meisterschaft ausgeschlossen. Alle Rennen werden vom Renn-Korps veranstaltet und von Global Media übertragen.

#### KURSAUSWAHL-BILDSCHIRM

*Auf diesem Bildschirm wählen Sie den Kurs, auf dem Sie im Arcade- und Zeitrennen-Modus starten wollen. Im Meisterschafts-Modus sind die Kurse vorgegeben.*

*WEITER:* Bringt Sie zum Bolidenauswahl-Bildschirm.

*LÄNGE:* Anfangs stehen nur die kurzen Strecken zur Wahl. Indem Sie Saisons im Meisterschafts-Modus gewinnen, können Sie auch an den Rennen auf den mittleren und langen Strecken teilnehmen.

*KURS:* Wählen Sie METRO CITY, den SÜDPOL, die GRAND KEYS oder den ROTEN PLANETEN.

*HAUPTMENÜ:* Zurück zum Hauptmenü.

#### **RENNERGEBNISSE**

*Auf diesem Bildschirm können Sie Ihre Rennergebnisse ablesen und eine Aufzeichnung des vorherigen Rennens abrufen.*

*NEUER VERSUCH:* Hierüber starten Sie mit demselben Rennwagen ein neues Rennen auf derselben Strecke.

*AUFZEICHNUNG:* Hiermit lassen Sie eine Aufzeichnung des vorherigen Rennens abspielen (nur Arcade- und Meisterschafts-Modus).

*WEITER:* Fahren Sie mit dem nächsten Rennen der Saison fort (nur Meisterschafts-Modus).

*BEENDEN*: Zurück zum Hauptmenü (nur Arcade-Modus).

## AUFZEICHNUNG

*In der Aufzeichnung können Sie das vorherige Rennen noch einmal verfolgen.*

*PERSPEKTIVE:* Benutzen Sie den gewöhnlichen Perspektive-Befehl, um die Perspektive zu ändern, aus der Sie Ihren Boliden beobachten.

*Esc-Taste:* Stoppt die Aufzeichnung und bringt Sie zum Rennergebnisse-Bildschirm zurück.

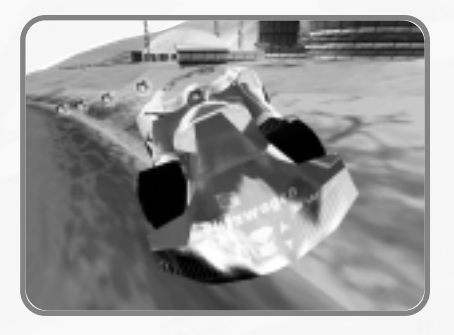

## PAUSE-BILDSCHIRM

*Auf diesem Bildschirm haben Sie die Möglichkeit, ein laufendes Rennen abzubrechen oder neu zu starten.*

Drücken Sie während eines Rennens die Esc-Taste, um das Spiel anzuhalten und diesen Bildschirm aufzurufen. Beachten Sie, daß dadurch das Spiel im Mehrspieler-Modus nicht angehalten wird.

*WEITER:* Zurück auf die Rennstrecke.

*NEUSTART:* Bringt Sie zurück zum Start (nur Arcade- und Zeitrennen-Modus).

*NEUER VERSUCH:* Gibt Ihnen die Möglichkeit, ein Rennen erneut zu starten und dafür einen neuen Versuch zu opfern. Die Zahl neben der Option NEUER VERSUCH zeigt an, wieviele neue Versuche Sie noch frei haben. Wenn Sie das Rennen nicht neu starten können, wird diese Option nicht angezeigt (nur Meisterschafts-Modus).

*KURS WECHSELN:* Bringt Sie zurück zum Kursauswahl-Bildschirm (nur Zeitrennen-Modus).

*RENNEN ABBRECHEN:* Zurück zum Hauptmenü (nur Arcade- und Zeitrennen-Modus).

*SAISON ABBRECHEN:* Bringt Sie zurück zum Saisonauswahl-Bildschirm (nur Meisterschafts-Modus).

*MEISTERSCHAFT ABBR.:* Zurück zum Hauptmenü (nur Meisterschafts-Modus).

# **ZEITRENNEN-MODUS**

Im Zeitrennen-Modus treten Sie gegen sich selbst und die Uhr an. Es befinden sich keine anderen Rennwagen auf der Strecke. Dieser Modus eignet sich besonders gut dazu, sich einen Kurs einzuprägen, ohne durch lästige Gegner abgelenkt zu werden.

Ein Geisterwagen repräsentiert den Rundenrekord der jeweiligen Rennstrecke. Auf diese Weise haben Sie einen virtuellen Gegner, mit dem Sie sich messen können, und eine einfache Möglichkeit festzustellen, wie gut Sie momentan abschneiden. Eine Kollision mit dem Geisterwagen ist unmöglich, Sie fahren einfach hindurch. Es gibt zwei verschiedenen Geisterwagentypen. Auf dem Spieloptionen-Bildschirm können Sie einen davon auswählen.

*STRECKENREKORD:* Der Geisterwagen repräsentiert den Rundenrekord für die jeweilige Strecke, d.h. die schnellste Zeit, die jemals auf Ihrem Rechner gefahren wurde.

*INTERNET-BOLIDE:* Solche Geisterwagen repräsentieren einen Rundenrekord, der von einem Freund gefahren wurde oder von einer Dethkarz-Website heruntergeladen wurde. Wenn Sie noch nicht einen Geisterwagen für die momentane Rennstrecke heruntergeladen haben, wird auch kein Geisterwagen auftauchen.

#### GEISTERWAGEN-UPLOAD

Fordern Sie die Dethkarz-Fahrer der ganzen Welt heraus! Besuchen Sie die Dethkarz-Website (http://www.infogrames.de/), klicken Sie auf den Button Rangliste, gehen Sie zum Upload-Bereich und tragen Sie die folgenden Informationen ein:

Ihr Fahrername: Der Name, unter dem Sie als Dethkarz-Fahrer fungieren wollen.

Wirklicher Name: Ihr Name im wirklichen Leben.

*E-Mail-Adresse:* Wir kontaktieren Sie, falls Sie der Schnellste sind!

Ihre Nachricht an andere Fahrer: Fordern Sie die anderen Spieler mit einem Kommentar heraus.

Geisterwagen-Datei bestimmen: Klicken Sie auf den Button Durchsuchen..., um die abgespeicherte Geisterwagen-Runde auf Ihrem Rechner zu finden. Diese Datei befindet sich im Dethkarz-Verzeichnis. Wenn Sie bei der Installation das Standard-Verzeichnis gewählt haben, finden Sie die Datei in folgendem Ordner: \\Programme\Melbourne House\Dethkarz\Data\Ghosts. Die Dateien mit Ihren besten Rundenzeiten beginnen alle mit "Local", gefolgt von dem Kurs und der Länge, z.B. Local\_MetroCity\_Medium.ghost.

Meine Datei hinzufügen: Klicken Sie auf diesen Button, nachdem Sie alle Informationen eingegeben haben. Der Upload Ihrer Datei erfolgt automatisch und Sie werden in die Dethkarz-Rangliste eingetragen.

#### GEISTERWAGEN-DOWNLOAD

Sind Sie schnell genug, um gegen die besten Dethkarz-Fahrer der Welt anzutreten? Beweisen Sie es, indem Sie Geisterwagen von der Dethkarz-Website herunterladen (http://www.infogrames.de/). Klicken Sie dazu auf den Button Rangliste. Wählen Sie den Kurs und die Streckenlänge, die Sie interessiert. Eine Rangliste aller Spieler mit ihren Rundenzeiten, Namen und Nachrichten wird angezeigt. Um den Geisterwagen eines Fahrers herunterzuladen, klicken Sie auf den zugehörigen Link in der Download-Spalte. Speichern Sie diese Datei im Ghosts-Verzeichnis auf Ihrer Festplatte ab. Wenn Sie bei der Installation das Standard-Verzeichnis gewählt haben, lautet der Pfad: \\Programme\Melbourne House\Dethkarz\Data\Ghosts. Heruntergeladene Geisterwagen-Dateien beginnen mit "Download", gefolgt von dem Kurs und der Länge, z.B. Download\_MetroCity\_Medium.ghost, also ein heruntergeladener Geisterwagen für die mittlere Strecke in Metro City.

Beachten Sie, daß Sie nur jeweils eine heruntergeladene Geisterwagen-Datei für jede Strecke speichern können. Wenn Sie versuchen, eine andere Geisterwagen-Datei in diesem Verzeichnis zu speichern, wird Windows 95/98 Sie fragen, ob Sie die bestehende Datei überschreiben wollen.

Nachdem Sie eine Geisterwagen-Datei im richtigen Verzeichnis gespeichert haben, können Sie auf dem Spieloptionen-Bildschirm als Geisterwagen-Modell den INTERNET-BOLIDEN auswählen.

# **MEHRSPIELER-MODUS**

Dethkarz unterstützt Verbindungen von zwei Rechnern per Modem oder seriellem Kabel. Bis zu acht menschliche Spieler können in einem Netzwerk über das TCP/IP- oder IPX-Protokoll gegeneinander antreten.

In einer Mehrspieler-Partie bestimmt der als "Host" fungierende Spieler die Renneinstellungen. Die anderen Spieler (auch "Clients" genannt) nehmen am Spiel des Hosts teil.

Wenn Sie im Hauptmenü MEHRSPIELER auswählen, gelangen Sie auf den Netzwerk-Bildschirm.

#### DER NETZWERK-BILDSCHIRM

Auf diesem Bildschirm bestimmen Sie, welche Verbindungsart Sie für eine Mehrspieler-Partie verwenden wollen.

*PROTOKOLL:* Wählen Sie TCP/IP, IPX, MODEM oder SERIELL. Was dies im einzelnen bedeutet, wird weiter unten erklärt.

*SPIELERNAME:* Geben Sie hier den Namen ein, mit dem Sie sich gegenüber den anderen Mitspielern identifizieren und der auch als Bezeichnung für jedes Spiel, das Sie als Host eröffnen, benutzt wird.

*ADRESSE* (nur TCP/IP): Tragen Sie hier die IP-Adresse des Host-Rechners Ihres Netzwerkes ein. Sie können darauf verzichten, wenn Sie sich sicher sind, daß alle anderen Spieler Ihre TCP/IP-Adresse kennen.

*MODEM* (nur Modem): Das Spiel wird versuchen, Ihr Modem oder Ihre Modems zu erkennen. Sollten die Informationen nicht stimmen, müssen Sie Dethkarz beenden, die Modem-Einstellungen in Windows 95/98 ändern und dann das Spiel erneut starten.

*TEL.-NR.* (nur Modem): Geben Sie hier die Telefonnummer des Host-Rechners ein, an dessen Spiel Sie teilnehmen wollen. Wenn Sie selber der Host sind, brauchen Sie hier nichts einzutragen.

*COM-PORT* (nur Serielles Kabel): Stellen Sie den Com-Anschluß ein, an den Ihr Nullmodemkabel angeschlossen ist.

*BAUD-RATE* (nur Serielles Kabel): Wählen Sie die gewünschte Baud-Rate. Ihr Mitspieler muß dieselbe Einstellung nutzen. Vergewissern Sie sich, daß die Com-Ports beider Rechner diese Baud-Rate auch unterstützen.

*NEUES NETZWERKSPIEL:* Hierüber starten Sie ein neues Netzwerkspiel als Host. Sie gelangen dann auf den Lobby-Bildschirm, wo Sie verfolgen können, wie die Verbindung zu den anderen Spielern erstellt wird.

*AN SPIEL TEILNEHMEN:* Hiermit suchen Sie nach bereits eröffneten Spielen, an denen Sie teilnehmen können. Sie gelangen dazu auf den Sitzungsauswahl-Bildschirm.

*HAUPTMENÜ:* Zurück zum Hauptmenü.

## PROTOKOLL

#### TCP/IP (Netzwerk)

Das TCP/IP-Protokoll (Transmission Control Protocol/Internet Protocol) verbindet bis zu acht Spieler in einem Netzwerk. Beachten Sie, daß Dethkarz nicht über das Internet gespielt werden kann. Sie können das TCP/IP-Protokoll aber dennoch für Spiele über ein lokales Netzwerk nutzen. Wenn Sie an einem Spiel teilnehmen wollen, müssen Sie die TCP/IP-Adresse des Host-Rechners eingeben. Wenn Sie als Host fungieren wollen, müssen Sie nur auf NEUES NETZWERKSPIEL klicken, damit die anderen Spieler teilnehmen können.

#### IPX (Netzwerk)

Mit Hilfe des IPX-Protokolls (Internetwork Packet Exchange) werden bis zu acht Spieler in einem Netzwerk verbunden. Sie müssen dazu keine weiteren Informationen eingeben. Dethkarz geht davon aus, daß Ihr Rechner an ein Netzwerk angeschlossen ist. Klicken Sie auf NEUES NETZWERKSPIEL, um als Host zu fungieren, oder auf AN SPIEL TEILNEHMEN, um ein Netzwerkspiel zu finden, an dem Sie teilnehmen können. Falls Ihr Computer nicht mit einem Netzwerk verbunden ist, erhalten Sie eine Fehlermeldung.

#### Modem

Per Modem verbinden Sie zwei Rechner über die Telefonleitung. Ein Spieler muß als Host fungieren. Vergewissern Sie sich, daß Dethkarz Ihr Modem auf dem Netzwerk-Bildschirm richtig erkannt hat, und daß es eingeschaltet ist. Der andere Spieler geht gleichermaßen vor, gibt dann die Telefonnummer des Hosts ein und klickt auf AN SPIEL TEILNEHMEN. Der Client-Computer wählt daraufhin den Host-Rechner an. Sie werden zunächst hören, wie die Modems in einer seltsamen "Maschinensprache" miteinander kommunizieren, dann erscheint das Host-Spiel auf dem Sitzungsauswahl-Bildschirm des Spielers, der am Spiel teilnehmen will. Beachten Sie, daß Sie weder als Host noch als Client eine Modemverbindung aufbauen können, wenn Dethkarz nicht zuvor ein an Ihren Rechner angeschlossenes Modem entdeckt hat.

#### Seriell

Serielle Verbindungen werden hergestellt, indem zwei Computer mit einem Nullmodemkabel verbunden werden. Ein Spieler startet als Host eine neue Partie und der andere Spieler nimmt daran teil. Wir empfehlen Ihnen, es zunächst mit der Standard-Baud-Rate zu versuchen. Wenn Sie damit Probleme haben, sollten Sie eine niedrigere Baud-Rate einstellen. Probleme können von älterer Hardware oder besonders langen Kabeln herrühren. Beide Rechner müssen dieselbe Baud-Rate benutzen. Wenn alles richtig konfiguriert wurde, erscheint das Host-Spiel auf dem Sitzungsauswahl-Bildschirm des Clients.

#### SESSION SELECT SCREEN

Auf diesem Bildschirm werden alle Netzwerk-Sitzungen angezeigt, an denen Sie teilnehmen können.

Dieser Bildschirm wird nur aufgerufen, wenn Sie an einem Spiel teilnehmen wollen (der Host gelangt direkt zum Lobby-Bildschirm).

*SITZUNGSLISTE:* Alle eröffneten Netzwerksitzungen werden angezeigt. Wenn kein Netzwerkspiel eröffnet wurde, erscheint die Meldung "KEINE SITZUNGEN VERFÜGBAR..."

*AKTUALISIEREN:* Klicken Sie hierauf, wenn keine Sitzungen angezeigt werden oder das gewünschte Spiel nicht erscheint. Eventuell haben Sie diesen Bildschirm aufgerufen, bevor der Host ein neues Netzwerkspiel gestartet hat.

*VERBINDEN:* Hiermit nehmen Sie an dem in der Sitzungsliste markierten Spiel teil.

*ZURÜCK:* Bringt Sie zum vorherigen Bildschirm zurück.

#### LOBBY-BILDSCHIRM

Auf diesem Bildschirm werden die teilnehmenden Spieler angezeigt und die Einstellungen für das bevorstehende Rennen vorgenommen.

Der Host wählt seinen Boliden aus und bestimmt die Rennstrecke und die Spieleinstellungen. Die anderen Spieler wählen ihre Boliden. Welche Rennwagen zur Verfügung stehen, hängt von Ihrem Abschneiden im Meisterschafts-Modus ab. Wenn Sie einen Rennwagen der Platin-Klasse fahren und alle anderen Spieler bereits Boliden der Titan-Klasse einsetzen, ist es an der Zeit, daß Sie versuchen, im Meisterschafts-Modus weiterzukommen (oder Sie müssen im Chat-Modus alle Mitspieler davon überzeugen, nur Rennwagen einer Klasse zu benutzen, auf die auch Sie zugreifen können).

1-8 Spieler werden zusammen mit Details zur Bewaffnung, dem Getriebe sowie dem Rennwagentyp und -Modell aufgelistet. Ein Häkchen neben dem Spielernamen bedeutet, daß der Fahrer startbereit ist, ein Kreuz signalisiert, daß er es nicht ist. Indem Sie Enter drücken oder auf das KREUZ klicken, verwandeln Sie es in ein HÄKCHEN, und umgekehrt. Falls ein KREUZ angezeigt wird, können Sie den Bolidenkonfigurations-Bildschirm aufrufen (oder den Spielkonfigurations-Bildschirm, sofern Sie der Host sind). Wenn ein HÄKCHEN zu sehen ist, bleibt Ihnen nichts anderes übrig, als darauf zu warten, daß der Host das Spiel startet. Das Rennen kann nicht beginnen, solange noch nicht alle Spieler eingestiegen und bereit sind.

*CHAT:* Hier geben Sie Nachrichten für die anderen Spieler ein. Drücken Sie Enter, um sie zu senden. Ihre Nachricht erscheint auf dem Lobby-Bildschirm, wo alle Spieler sie lesen und darauf antworten können. Während eines Rennens kann nicht gechattet werden (dazu sind Sie mit Sicherheit auch viel zu beschäftigt).

*RENNEN STARTEN (nur Host):* Hiermit starten Sie eine Mehrspieler-Partie. Vergewissern Sie sich vorher, daß alle Spieler bereit sind.

*SPIELKONF. (nur Host):* Öffnet den Spielkonfigurations-Bildschirm. Näheres hierzu weiter unten.

*BOLIDEN WÄHLEN:* Bringt Sie zum Bolidenauswahl-Bildschirm.

*LOBBY VERL.:* Hiermit kehren Sie zum Netzwerk-Bildschirm zurück und verlassen die laufende Sitzung. Falls Sie der Host sind, endet damit das Spiel für alle Teilnehmer.

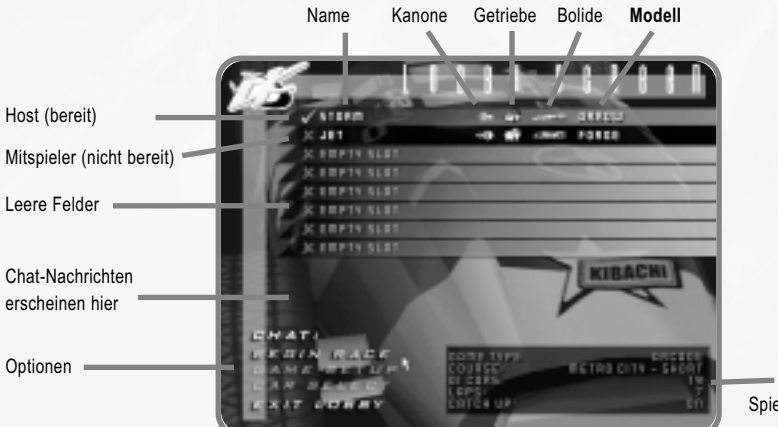

Details der **Spielkonfiguration** 

## SPIELKONFIGURATIONS-BILDSCHIRM

Dieser Bildschirm steht nur dem Host zur Verfügung. Auf ihm werden die Einstellungen für die bevorstehende Mehrspieler-Partie festgelegt.

Der Host bestimmt die Einstellungen für die Mehrspieler-Partie. Welche Rennstrecken verfügbar sind, hängt vom Abschneiden des Hosts im Meisterschafts-Modus ab.

*LÄNGE:* Wählen Sie die Streckenlänge KURZ, MITTEL oder LANG (sofern verfügbar).

*KURS:* Bestimmen Sie den Schauplatz, entweder METRO CITY, DER SÜDPOL, GRAND KEYS oder ROTER PLANET.

*CPU-FAHRER:* Bestimmen Sie mit dem Schieberegler die Anzahl der vom Computer gesteuerten Wagen. Einschließlich der menschlichen Mitspieler dürfen maximal 20 Boliden an einem Rennen teilnehmen.

*RUNDENZAHL:* Entscheiden Sie sich für 3, 5 oder 7 Runden.

*WAFFEN & EXTRAS:* Schalten Sie diese Option AN oder AUS.

*EINHOLEN:* Schalten Sie diese Option AN oder AUS.

*OK:* Hiermit übernehmen Sie die Einstellungen und kehren zum Lobby-Bildschirm zurück.

*ABBRECHEN:* Hierüber verwerfen Sie eventuelle Änderungen und kehren zum Lobby-Bildschirm zurück.

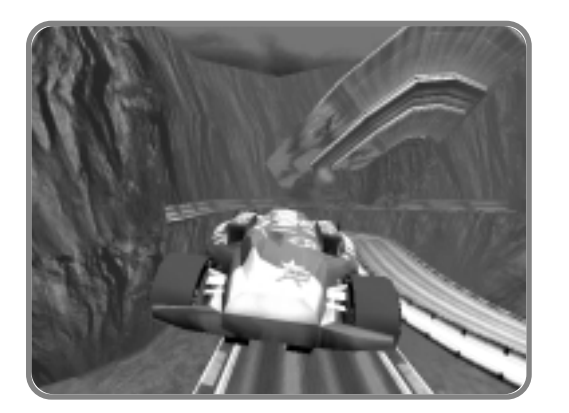

## ABLAUF VON MEHRSPIELER-PARTIEN

Nachdem der Host RENNEN STARTEN angeklickt hat, finden Sie sich an Ihrer Startposition wieder. Möge der beste Rennfahrer gewinnen.

Beachten Sie, daß die Pause-Funktion im Mehrspieler-Modus nicht zur Verfügung steht. Wenn Sie Esc drücken, wird zwar ein Menü mit den Optionen SPIEL FORTSETZEN und BEENDEN aufgerufen, aber das Rennen wird nicht angehalten. Mit SPIEL FORTSETZEN schließen Sie das Menü und kehren zum Rennen zurück. Mit BEEN-DEN brechen Sie Ihre Teilnahme an der Mehrspieler-Partie ab und kehren zum Hauptmenü zurück.

Wenn der Host auf BEENDEN klickt, wird das Rennen abgebrochen. Falls irgendein anderer Spieler das Rennen abbricht, wird sein Bolide vom Computer übernommen.

## ZERSTÖRTE RENNWAGEN

Wenn Ihr Bolide zerstört wird, ist für Sie das Rennen gelaufen. Sie können den Rennverlauf jedoch weiterhin beobachten, während Sie auf den Start des nächsten Rennens warten.

Ihre Rundenzeiten und Ihr momentaner Status (ZERSTÖRT) werden angezeigt. Sie haben nun folgende Optionen:

*VORANFAHRENDEN RENNWAGEN BEOBACHTEN:* Hierdurch verfolgen Sie den nächsten voranfahrenden Wagen mit der Rennstrecken-Kamera.

*NACHFOLGENDEN RENNWAGEN BEOBACHTEN:* Hierdurch verfolgen Sie den nächsten nachfolgenden Wagen mit der Rennstrecken-Kamera.

*SITZUNG BEENDEN (nur Host):* Hiermit brechen Sie die Mehrspieler-Partie ab, wodurch alle Mitspieler wieder auf dem Hauptmenü-Bildschirm landen.

*RENNEN ABBRECHEN (nur Client):* Bricht die Mehrspieler-Partie ab und bringt Sie zurück zum Hauptmenü-Bildschirm.

#### ENDE EINER MEHRSPIELER-PARTIE

Das Rennen ist vorbei, wenn die Boliden aller Spieler zerstört sind oder die Ziellinie überquert haben. Anschließend können Sie dem Rennergebnisse-Bildschirm Ihre Rundenzeiten und Ihre Position entnehmen, gefolgt von den besten Rundenzeiten und den Positionen aller anderen Fahrer.

*WEITER (nur Host):* Bringt Sie zum Lobby-Bildschirm zurück. Alle Spieler müssen sich erneut eintragen, bevor das nächste Rennen beginnen kann. Dadurch hat jeder die Möglichkeit, einen anderen Rennwagen zu wählen. Der Host kann außerdem die Spielkonfiguration verändern.

*RENNEN ABBRECHEN:* Hierüber verlassen Sie die Sitzung und kehren zum Hauptmenü zurück. Falls der Host die Sitzung abbricht, endet damit diese Mehrspieler-Partie auch für alle anderen Spieler.

# **OPTIONEN**

Sie können Dethkarz nach Ihren eigenen Vorstellungen und entsprechend der Leistungsfähigkeit Ihres Computers konfigurieren.

#### OPTIONEN-BILDSCHIRM

Auf diesem Bildschirm werden die vier Optionen-Kategorien aufgeführt.

SPIEL: Bringt Sie zum Spieloptionen-Bildschirm.

GRAFIK: Ruft den Grafikoptionen-Bildschirm auf.

SOUND: Bringt Sie zum Soundoptionen-Bildschirm.

STEUERUNG: Ruft den Steuerungsoptionen-Bildschirm auf.

HAUPTMENÜ: Zurück zum Hauptmenü.

## SPIELOPTIONEN-BILDSCHIRM

Die auf diesem Bildschirm einstellbaren Optionen beziehen sich auf den Spielablauf.

ANFORDERUNG: Stellt den Schwierigkeitsgrad des Spiels auf LEICHT, NORMAL oder SCHWER ein. Die Standardeinstellung ist NORMAL.

WAFFEN & EXTRAS: Wenn Sie sich lieber auf das Rennen konzentrieren als Kämpfe auszutragen, stellen Sie diese Option auf AUS. Ihr Bolide wird jedoch immer noch bei Kollisionen beschädigt. Vergessen Sie also nicht die Boxengasse. Die Standardeinstellung ist AN (nur Arcade-Modus).

GEISTERWAGEN: Wählen Sie zwischen STRECKENREKORD, INTERNET-BOLIDE und NEIN. Die Geisterwagen werden im Abschnitt ZEITRENNEN-MODUS beschrieben. Die Standardeinstellung lautet STRECKENREKORD.

ZEITRENNEN-RUNDEN: Entscheiden Sie sich, wie lang ein Zeitrennen sein soll: 3 RUNDEN, 5 RUNDEN, 7 RUNDEN oder UNBEGRENZT. Die Standardeinstellung ist 5 RUNDEN.

OK: Hiermit bestätigen Sie eventuelle Änderungen und kehren zum Optionen-Bildschirm zurück.

STANDARDEINSTELLUNGEN: Stellt die ursprünglichen Einstellungen aller Optionen wieder her.

ABBRECHEN: Hiermit verwerfen Sie eventuelle Änderungen und kehren zum Optionen-Bildschirm zurück.

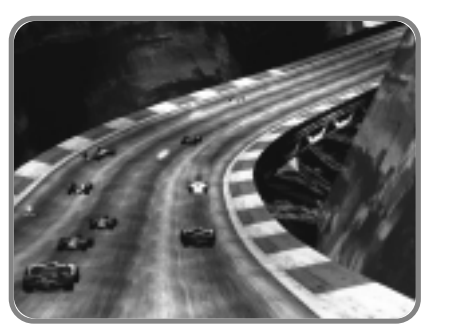

#### GRAFIKOPTIONEN-BILDSCHIRM

Auf diesem Bildschirm werden verschiedene Optionen aufgeführt, welche die Grafik des Spiels betreffen.

*DETAILLEVEL:* Wählen Sie aus den Einstellungen SOFTWARE, NIEDRIG, MITTEL, HOCH und EXTREM diejenige aus, die am besten zu Ihrem Rechner paßt. Weiter unten finden Sie eine kurze Anleitung hierzu. Wenn Sie die Einstellungen auf dem Spielleistungs-Bildschirm (siehe weiter unten) verändert haben, steht auch die Einstellung INDIVIDUELL zur Verfügung.

*AUFLÖSUNG:* Sie haben die Wahl zwischen 320x240, 512x384, 640x480, 800x600, 1024x768 und jeder anderen Auflösung, die Ihre Grafikkarte unterstützt.

*BILDWIEDERHOLRATE:* Entscheiden Sie sich für 15 BPS (Bilder pro Sekunde), 30 BPS oder 60 BPS. Durch eine niedrigere Spiel-Bildwiederholrate erzielen Sie einen flüssigeren Spielablauf auf langsameren Rechnern.

*VERLANGSAMUNG ERLAUBEN:* Wählen Sie zwischen NEIN, MITTEL und GANZ. Bei der Einstellung NEIN wird eventuell die Bildwiederholfrequenz beeinträchtigt, um die fest eingestellte Spiel-Bildwiederholrate zu gewährleisten. Bei MITTEL sinkt die Spiel-Bildwiederholrate nie um mehr als ein Bild. In der Einstellung GANZ wird das Spiel verlangsamt, um sicherzustellen, daß jedes Bild gezeichnet werden kann. Die Standardeinstellung ist NEIN.

*OK:* Hiermit bestätigen Sie eventuelle Änderungen und kehren zum Optionen-Bildschirm zurück.

*SPIELLEISTUNG ANPASSEN:* Hierüber gelangen Sie zum Spielleistungs-Bildschirm.

*ABBRECHEN:* Hierdurch verwerfen Sie eventuelle Änderungen und kehren zum Optionen-Bildschirm zurück.

#### Erläuterung zum Detaillevel

*SOFTWARE:* Diese Einstellung ist hauptsächlich für Rechner gedacht, die keine 3D-Beschleunigerkarte besitzen.

*NIEDRIG:* Diese Einstellung eignet sich besonders für langsamere Rechner (Pentium 166 MHz - Pentium 233 MHz), die mit einer weniger leistungsfähigen 3D-Beschleunigerkarte ausgestattet sind.

*MITTEL:* Diese Einstellung empfiehlt sich für langsamere Rechner (Pentium 166 MHz - Pentium 233 MHz), die mit einer durchschnittlich schnellen 3D-Beschleunigerkarte ausgestattet sind (z.B. Nvidia Riva oder 3Dfx Voodoo 1).

*HOCH:* Diese Einstellung sollte für schnelle Rechner gewählt werden (Pentium II 233 MHz – 300 MHz), die mit einer durchschnittlich schnellen 3D-Beschleunigerkarte ausgestattet sind (z.B. Nvidia Riva oder 3Dfx Voodoo 1).

*EXTREM:* Diese Einstellung ist in erster Linie für sehr schnelle Rechner gedacht (Pentium II 300 MHz – 400 MHz), die über eine schnelle 3D-Beschleunigerkarte der zweiten Generation verfügen (z.B. 3Dfx Voodoo 2, Savage 3D, Matrox G200, Nvidia TNT oder Power VR der zweiten Generation).

#### SPIELLEISTUNGS-BILDSCHIRM

Mit den auf diesem Bildschirm angebotenen Optionen können Sie die Darstellungsqualität im Spiel beeinflussen.

Sicher ist es wünschenswert, alle Optionen auf AN zu stellen, doch kann sich dies negativ auf die Spielleistung auswirken. Stellen Sie die Optionen so ein, daß das Spiel auf Ihrem Rechner flüssig läuft. Die Standardeinstellungen für diesen Bildschirm werden von Ihrer momentanen Einstellung des Detaillevels bestimmt. Nachdem Sie diese Optionen geändert haben, erscheint zusätzlich die Einstellung INDIVIDUELL unter DETAILLEVEL auf dem Grafikoptionen-Bildschirm.

*RENNWAGEN-DETAILS:* In der Einstellung NIEDRIG werden die Grafikdetails aller Rennwagen reduziert. MIT-TEL ist die Standardeinstellung. Bei HOCH werden die vom Computer gesteuerten Boliden detaillierter dargestellt.

*RAUCH UND TRÜMMER:* Hierbei handelt es sich um Effekte wie Rauch, Bremsspuren und Partikel. Die Einstellungen lauten AN oder AUS. Denken Sie daran, daß der Rauch ein nützlicher Hinweis auf den Grad der Beschädigung der Boliden ist.

*DITHERING:* Durch Dithering werden feinere Farbverläufe erzielt. Die Einstellungen lauten AN oder AUS.

*BILINEAR:* Bei der Bilinearen Filterung wird durch Weichzeichnen die Verpixelung von Texturen reduziert. Die Einstellungen lauten AN oder AUS.

*MIPMAPPING:* Das Mipmapping reduziert das Zittern von entfernten Objekten. Die Einstellungen lauten AN oder AUS.

*REFLEKTIONEN:* Diesen Effekt, auch bekannt als Environmet Mapping, erkennen Sie an Spiegelungen auf den Wagenkarosserien. Die Einstellungen lauten AN oder AUS.

*HUD-ANZEIGE:* Wählen Sie zwischen AUS, PARTIELL und GANZ. In der Einstellung PARTIELL werden nur die Rennuhr, Position, Runde, Geschwindigkeit und das Extra angezeigt.

*BILDSYNCHRONISATION:* Diese Option verhindert das Verwischen des Bildes, wenn der Monitor mitten während des Bildaufbaus ein neues Bild anzeigt. Die Einstellungen lauten AN oder AUS. Beachten Sie jedoch, daß die Spielgeschwindigkeit unter der Einstellung AN leiden kann.

*HIMMEL DARSTELLEN:* Die Einstellungen lauten AN oder AUS.

*VIDEOWÄNDE DARSTELLEN:* Die Videowände erscheinen am Rand der Rennstrecken von Metro City. Die Einstellungen lauten AN oder AUS.

*SICHTWEITE:* Stellen Sie den Schieberegler auf einen Wert zwischen 200 und 5000 Meter ein.

*SOUNDKANÄLE:* Dies ist zwar keine Grafikoption, aber sie taucht dennoch hier auf, weil sie sich auf die Spielleistung auswirkt. Stellen Sie zwischen 0 und 16 Soundkanäle ein. Höhere Einstellungen sorgen für eine differenziertere Soundwiedergabe während der Rennen. Verringern Sie die Anzahl der Soundkanäle, wenn Sie den Eindruck haben, daß das Spiel auf Ihrem Rechner zu langsam läuft. Um die Soundwiedergabe ganz zu deaktivieren, stellen Sie 0 Kanäle ein.

*AUDIO-QUALITÄT:* Entscheiden Sie sich für NIEDRIG oder HOCH. Die Einstellung HOCH sorgt zwar für eine bessere Klangqualität, sie kann sich aber auch negativ auf die Spielleistung auswirken.

*OK:* Hiermit übernehmen Sie eventuelle Änderungen und kehren zum Grafikoptionen-Bildschirm zurück.

*ABBRECHEN:* Hierdurch verwerfen Sie eventuelle Änderungen und kehren zum Grafikoptionen-Bildschirm zurück.

#### SOUNDOPTIONEN-BILDSCHIRM

Auf diesem Bildschirm können Sie die Audiowiedergabe konfigurieren.

*GESAMTLAUTSTÄRKE:* Die Gesamtlautstärke der Musik und Soundeffekte.

*EFFEKTE-LAUTSTÄRKE:* Die Lautstärke der Soundeffekte im Rennen, inklusive Waffen, Motorengeräusche und Explosionen.

*MUSIK-LAUTSTÄRKE:* Die von der CD abgespielte Hintergrundmusik.

*MENÜ-LAUTSTÄRKE:* Die Lautstärke der Soundeffekte bei der Bedienung der Menüs.

*3D-SOUND-HARDWARE:* Dethkarz unterstützt "Direct Sound"-3D-Hardware. Wenn Ihre Soundkarte hierzu kompatibel ist, sollten Sie diese Option auf AN stellen.

*CD-AUDIO:* Wählen Sie AN, wenn Sie während der Rennen Musik hören wollen.

*OK:* Hiermit übernehmen Sie eventuelle Änderungen und kehren zum Optionen-Bildschirm zurück.

*STANDARDEINSTELLUNGEN:* Stellt die ursprünglichen Einstellungen aller Soundoptionen wieder her.

*ABBRECHEN:* Hierdurch verwerfen Sie eventuelle Änderungen und kehren zum Optionen-Bildschirm zurück.

Hinweis: Die Optionen SOUNDKANÄLE und AUDIO-QUALITÄT finden Sie auf dem Spielleistungs-Bildschirm, den Sie über das Grafikoptionen-Menü aufrufen können.

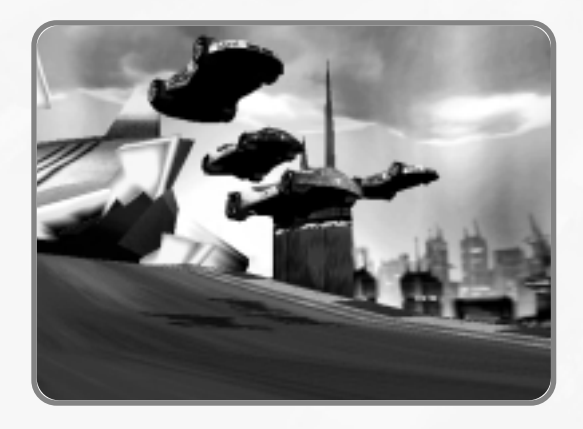

# **TIPS**

## STEUERUNGS-BILDSCHIRM

Auf diesem Bildschirm können Sie Ihr Eingabegerät wählen.

EINGABEGERÄT: Ihr Eingabegerät wird normalerweise automatisch vom Programm erkannt. Die Optionen lauten TASTATUR, JOY 1, JOY 2, JOY 3 und JOY 4. Falls das Programm Ihr Eingabegerät nicht erkennt, wird es als UNBEKANNT aufgeführt (siehe auch nachfolgend unter ÜBERGEHEN).

ÜBERGEHEN: Falls das Programm Ihr Eingabegerät nicht richtig erkennt oder es als UNBEKANNT aufführt, können Sie es hier definieren. Die Optionen sind GAMEPAD, LENKRAD und JOYSTICK.

EINGABEGERÄT KONFIGURIEREN: Bringt Sie zum Eingabegerätkonfigurations-Bildschirm.

TOTER BEREICH: Diese Option gilt für Lenkräder und Joysticks. Legen Sie mit dem Schieberegler fest, wie weit das Eingabegerät bewegt werden kann, ohne daß die Bewegung registriert wird. Für eine unmittelbare, sensible Reaktion stellen Sie den Wert auf Null. Wenn Sie etwas Spiel wünschen, müssen Sie den Wert erhöhen.

EMPFINDLICHKEIT: Diese Option gilt für Lenkräder und Joysticks. Legen Sie mit dem Schieberegler fest, wie stark die Räder des Rennwagens auf die Bewegungen des Joysticks oder Lenkrades reagieren. Bei einer niedrigen Einstellung verhält sich der Rennwagen normal. Bei einer höheren Einstellung geht er stärker in die Kurven.

FORCE FEEDBACK: Wenn Ihr Eingabegerät eine "Force Feedback"-Funktion besitzt, können Sie diese ANoder AUSstellen. Die Standardeinstellung ist AUS.

FEEDBACK-STÄRKE: Bewegen Sie den Schieberegler, um die Stärke des "Force Feedback"-Effektes zu regulieren.

OK: Hiermit übernehmen Sie eventuelle Änderungen und kehren zum Optionen-Bildschirm zurück.

ABBRECHEN: Hierdurch verwerfen Sie eventuelle Änderungen und kehren zum Grafikoptionen-Bildschirm zurück.

# EINGABEGERÄT-KONFIGURATIONS-BILDSCHIRM

Auf diesem Bildschirm können Sie die Tasten- oder Buttonbelegung Ihres Eingabegerätes Ihren Wünschen anpassen.

Folgende Aktionen können Sie konfigurieren:

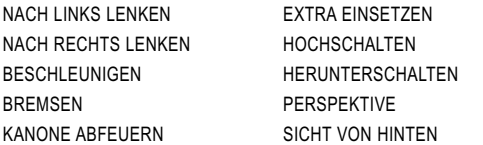

OK: Hiermit übernehmen Sie eventuelle Änderungen und kehren zum Steuerungs-Bildschirm zurück.

STANDARDEINSTELLUNGEN: Stellt die ursprüngliche Tastatur- oder Buttonbelegung wieder her.

ABBRECHEN: Hierdurch verwerfen Sie eventuelle Änderungen und kehren zum Steuerungs-Bildschirm zurück.

## RENNEN

Die wichtigste Voraussetzung für einen guten Rennfahrer ist das Verständnis der Gewichtsverteilung beim Beschleunigen und Bremsen. Obwohl Dethkarz ein futuristisches Rennspiel ist, zeichnen sich die Boliden durch ihre physikalisch korrektes Fahrverhalten aus.

- Wenn der Wagen dahingleitet, ist das Gewicht des Boliden gleichmäßig verteilt, wodurch alle Reifen gleich gut greifen.
- Beim Bremsen greifen die Vorderreifen besser als die Hinterreifen. Dadurch lassen sich scharfe Kurven gut meistern, indem man bewußt das Heck ausbrechen läßt. Dazu reicht bisweilen schon ein kurzes Antippen der Bremse.
- Beim Beschleunigen greifen die Hinterräder besser und die Front wird leichter. Zuviel Gas kann einen Dreher verursachen.
- Wenn Sie mit Handschaltung fahren, kann der Motor beim Herunterschalten überdrehen. Der Effekt ist vergleichbar mit einer harten Bremsung.
- Wie Sie aus einer Kurve herauskommen ist wichtiger als wie Sie hineingehen. Um Rundenrekorde zu erzielen, müssen Sie mit der höchstmöglichen Geschwindigkeit aus der Kurve kommen. Nitro kann hier die Entscheidung bringen.

Kurz gesagt: Um eine scharfe Kurve mit einem der schnellen Boliden zu nehmen, müssen Sie vor der Kurve bremsen, in die Kurve hineinschleudern und mit Vollgas herausfahren.

## **TAKTIKEN**

- Nutzen Sie die Zeitrennen- und Arcade-Modus, um für die Meisterschaft zu trainieren.
- Das problemlose Handling des Astor macht ihn zum idealen Rennwagen für Einsteiger.
- Prägen Sie sich die Bedeutung der Extras-Symbole ein.
- Schauen Sie weit voraus, bevor Sie Nitro einsetzen.
- Vergessen Sie nicht die Boxengasse.
- Setzen Sie nicht zurück und bremsen Sie nicht, nachdem Sie die Cluster-Bombe eingesetzt haben. Cluster-Bomben wirken am besten auf Geraden.
- Feuern Sie zielsuchende Raketen aus größerem Abstand ab, da diese etwas Raum brauchen, um ihr Ziel zu erfassen.
- Die Gegner abzuhängen führt eher zum Erfolg, als zu versuchen, sie alle zu zerstören.
- Manchmal ist es besser, ein Schnellreparatur-Extra aufzusammeln, als es auf eine Rakete abzusehen.
- Halten Sie Ausschau nach Stellen, an denen Sie eine Abkürzung nehmen können, indem Sie von einem Streckenabschnitt zum nächsten springen. Ein jenseits der Strecke in der Luft schwebendes Extra ist ein gutes Indiz dafür, daß ein Sprung möglich ist.
- Anstatt einfach nur drauflos zu ballern, sollten Sie lieber versuchen, Ihre Kanone aufzuladen und im richtigen Moment zu feuern.
- Wenn Sie einem Gegner den Garaus machen wollen, ist es ratsam, zwei Waffen einsatzbereit haben, und zwar eine aufgeladene Kanone und ein Extra.
- Im Notfall können Sie auch andere Rennwagen dazu mißbrauchen, eine scharfe Kurve zu nehmen. Machen Sie sich keine Gedanken um die Lackierung Ihres Boliden.
- Feuern Sie nicht auf Ihre Teamkollegen! Wenn Ihr Team gewinnt, werden Sie zusätzlich belohnt. Unglücklicherweise sind Ihre Teamkollegen neidisch auf Ihren Starruhm und verhalten sich möglicherweise nicht so kameradschaftlich.

# **MITARBEITER UND MITARBEITERINNEN**

# **BEAM INTERNATIONAL**

#### ORIGINALKONZEPT

Andrew Carter Adam Lancman

#### MANAGEMENT

#### PRODUZENT Andrew Carter

AUSFÜHRENDER PRODUZENT David Giles

#### KÜNSTLERISCHE LEITUNG

Holger Liebnitz Russel Comte

**KOPRODUZENT** 

Andrew Buttery

# PRODUKTIONSASSISTENT Steve Mann

#### **DESIGN**

Mark Morrison Andrew Carter Holger Liebnitz Das Dethkarz Team

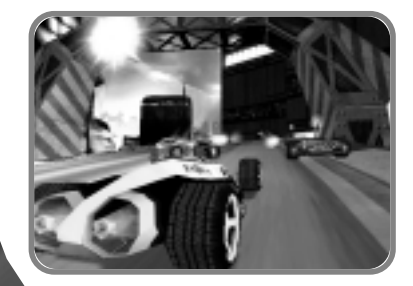

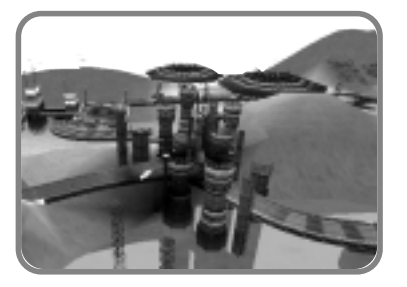

#### PROGRAMMIERUNG

HAUPTPROGRAMMIERER

# Iain Cartwright

PROGRAMMIERER Duncan Murray – System, Physics & Special Effects Matthew Jones – Graphics Systems Steve Scott – User Interface Myles Abbot – Multiplayer Game Aidan Doyle – Database, Install & Demos Brian Post – Sound System & Devices

#### ZUSÄTZLICHE PROGRAMMIERUNG

Shane Lontis Gerard Van Der Linden Richard Crane

#### VER2GO-PROGRAMMIERUNG

Philip Mitchell Iain Cartwright Kevin 'Zaph' Burfitt Duncan Murray Matthew Jones Adam Boyle

## GRAFIK

LEITER DER GRAFISCHEN GESTAL-TUNG Holger Liebnitz

## **RENNSTRECKEN**

Eve Penford - SÜDPOL UND ROTER PLANET Kieran Tobin - SÜDPOL UND ROTER PLANET Holger Liebnitz - METRO CITY Simon Hart - GRAND KEYS Heston Barber - GRAND KEYS

#### RENNWAGEN-DESIGN

Brendan Bottomley Pol Sigerson

## SPEZIALEFFEKTE

Stephen Oakley

INTRO-SEQUENZ Adam Ryan

TEAM- UND SPONSOREN-LOGOS Damian Borg

ZUSÄTZLICHE GRAFISCHE GESTAL-TUNG Russell Murchie

Mark Houareau

# AUDIO

MUSIK- UND SOUND-PRODUKTION-SLEITER Marshall Parker

MUSIK Gavin Parker

#### ZUSÄTZLICHE MUSIK

Tarmac - "EVENT HORIZON" & "HERE BE DRAG-ONS" Mumifi - "THE Wuni" One - "RISING HIGH"

#### STIMME

Matthew King

#### QUALITÄTSSICHERUNG

Test Leiter Jared Quinert

#### Tester

Shane Collier Asher Doig Nick Evans Jason Foo Alex McNeilly

Luc Quiniat Rhys Quinert John Robinson Glenn Shanley Paul Tacey

Gameplay Tuning Justin Walsh

#### UNSER BESONDERER DANK GILT

Great Car Rental – Melbourne Eric Young

# **MELBOURNE HOUSE**  PUBLISHER

Alfred Milgrom

# MARKETING UND WERBUNG

LIZENSIERUNGS- UND MARKETING-MANAGEMENT Kirsten Beamish

#### INTERNET-PROMOTION

Adrian Giles Matt Michalowski Judy Routt Dan Sullivan

#### GESTALTUNG DER WEB-SEITEN

Damian Borg Sam Crook Clive Hambly

#### DEUTSCHE VERSION INFOGRAMES DEUTSCHLAND GMBH

Produkmanagement Marketing Wolfgang Duhr

PR-Management Stefan Weyl

Produktionsabwicklung Rainer Wilbert

PROJEKTLEITUNG LOKALISATION Christiane Hesse

Übersetzung Thomas Holle

Dem gesamten BEAM-Personal

# **PROBLEMLÖSUNGEN**

Vergewissern Sie sich, daß Ihr Rechner die Mindestanforderungen für das Spiel erfüllt (diese werden am Anfang dieses Handbuchs und auf dem Verpackungskarton aufgelistet), daß Sie alle anderen Windows-Programme geschlossen haben, bevor Sie Dethkarz starten, und daß sämtliche notwendigen Peripheriegeräte (Lautsprecher, Tastatur etc.) richtig angeschlossen sind. Wenn all diese Voraussetzungen erfüllt sind und trotzdem etwas nicht funktioniert, lesen Sie bitte weiter, bevor Sie Kontakt zu unserem Kundenservice (siehe weiter unten) aufnehmen.

## SPEICHERPROBLEME:

Der Virtuelle Arbeitsspeicher ist ein Verfahren des Betriebssystems Windows zur Simulation von RAM-Speicher mit Festplattenspeicher. Wenn auf Ihrer Festplatte nicht ausreichend Speicherplatz für den Virtuellen Speicher frei ist, kann Dethkarz verlangsamt werden oder sogar abstürzen. Überprüfen Sie bitte die Einstellungen für den Virtuellen Speicher (in Windows 95/98 finden Sie diese unter

Start\Einstellungen\Systemsteuerung\System-Icon\Eigenschaften von System\Leistungsmerkmale\Virtueller Arbeitsspeicher...):

- Wenn die obere Einstellung aktiviert ist (d.h. Windows kümmert sich um die Zuordnung des Virtuellen Speichers), müssen Sie sich vergewissern, daß jederzeit mindesten 30 MB freier Festplattenspeicherplatz für Windows zur Verfügung steht. Eventuell müssen Sie einige nicht mehr benötigte Dateien bzw. Programme löschen oder den Papierkorb auf der Benutzeroberfläche leeren, um genügend Platz auf der Festplatte zu schaffen.
- Wenn die untere Einstellung aktiviert ist (d.h. Sie haben sich dafür entschieden, selbst den Festplattenspeicherplatz festzulegen, der von anderen Programmen nicht verwendet werden kann), müssen Sie sicherstellen, daß die Auslagerungsdatei mindestens 30 MB groß ist, und den Wert unter Minimum: nötigenfalls dementsprechend ändern.

#### PROBLEME MIT DIRECTX

Dethkarz nutzt die Programmschnittstelle DirectX für die Grafikdarstellung und Soundwiedergabe. Sie müssen DirectX ab der Version 6.0 installiert haben, um Dethkarz starten zu können. Bei der Installation von Dethkarz haben Sie die Möglichkeit, DirectX zu installieren. Folgende Probleme können im Zusammenhang mit DirectX auftreten:

- Falls Dethkarz unmittelbar nach dem Starten abbricht, deutet dies darauf hin, daß die DirectX-Dateien nicht ordnungsgemäß installiert wurden oder nicht mehr auf der Festplatte zu finden sind. Starten Sie in diesem Fall erneut das Installationsprogramm von Dethkarz und wählen Sie JA , wenn Sie danach gefragt werden, ob Sie DirectX auf Ihrer Festplatte installieren wollen.
- Wenn DirectX korrekt installiert zu sein scheint, aber das Spiel dennoch nicht läuft, müssen Sie eventuell Ihre anderen Gerätetreiber (z.B. für die Grafikkarte) aktualisieren. Befragen Sie dazu Ihren Händler oder konsultieren Sie die Internet-Homepage des Herstellers.

#### **SOUND**

Dethkarz setzt eine digitale Soundkarte voraus. Zum Glück erfüllen fast alle modernen Soundkarten diese Anforderung. Es gibt jedoch noch Karten, so wie die ursprüngliche Adlib-Soundkarte, die nicht digital sind und deshalb gegen ein moderneres Exemplar ausgetauscht werden müssen, damit der Rechner die Mindestanforderungen erfüllt.

# **KUNDENSERVICE**

Bei der Vielzahl der am Markt befindlichen Hard- und Softwarekomponenten und Systemkonfigurationen lassen sich Probleme bei der Installation und dem Betrieb von Software-Produkten leider niemals ganz ausschließen.

Wir möchten Ihnen bei eventuellen Schwierigkeiten mit unserer Software gerne weiterhelfen.

- Benötigen Sie Tips, Tricks oder Lösungshilfen zu Deathkarz oder zu einem anderen unserer Spiele?
- Haben Sie Schwierigkeiten bei der Installation oder dem Betrieb unserer Software?
- Möchten Sie sich über die neuesten Infogrames-Produkte informieren?

Dann können Sie sich gerne schriftlich oder telefonisch, per Email oder Fax an uns wenden.

# **HOTLINE**

Die Mitarbeiter und Mitarbeiterinnen unserer Hotline sind werktags von 11.00 bis 19.00 Uhr unter der Telefonnummer 0190/510 550 (1,21 DM pro Minute) für Sie da und helfen Ihnen gerne bei allen Schwierigkeiten mit unseren Produkten weiter.

Um Ihnen bei technischen Problemen optimale Hilfe bieten zu können, bitten wir Sie, sich vor Ihrem Anruf möglichst über folgende Punkte zu informieren:

- Den Titel sowie falls bekannt die Versionsnummer Ihres Produktes
- Das von Ihnen verwendete System (Prozessortyp, RAM Speicher, Betriebssystem)
- Die von Ihnen verwendete Zusatzsoftware (z.B. Virenschutzprogramme)
- Die in Ihrem Rechner eingebaute Hardware (Marke und Modell Ihrer Soundkarte, Grafikkarte, CD-ROM Laufwerk usw.)
- Legen Sie sich nach Möglichkeit auch einen Ausdruck Ihrer Startdateien (autoexec.bat, config.sys, win.ini . . .) bereit.

Die wichtigsten Angaben erhalten Sie mit Hilfsprogrammen wie z.B. dem MS-DOS Programm "MSD".

## CUSTOMER SUPPORT

Natürlich können Sie uns auch schriftlich, per Fax oder per Email erreichen:

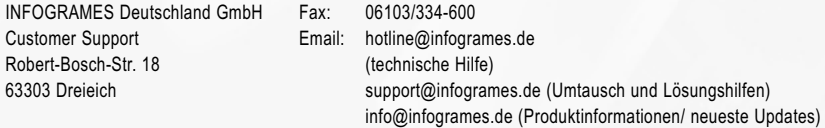

Um Ihnen schnell und kompetent weiterhelfen zu können, bitten wir Sie auch in diesem Fall um möglichst genaue Problem- und Fehlerbeschreibungen sowie detaillierte Angaben über das von Ihnen verwendete System. Falls das von Ihnen erworbene Produkt einen Defekt aufweisen sollte, bitten wir Sie, es bei Ihrem Softwarehändler umzutauschen. Falls dieser Software-Produkte vom Umtausch ausschließt, senden Sie uns bitte das komplette Produkt (einschließlich Handbuch, Verpackung und Kaufbeleg) gut verpackt zu. Bitte senden Sie zum Umtausch unbedingt die beiliegende Service-Karte mit.

# **NOTIZEN**

## MAILBOX UND INTERNET

Unsere Mailbox ist 24 Stunden am Tag für Sie erreichbar. Unter der Nummer 06103/334-222 erhalten Sie aktuelle Lösungshilfen, Tips und Tricks zu unseren Spielen. Sie können sich die neuesten Demo-Versionen unserer Produkte, die aktuellsten Patches, Updates und vieles mehr kostenlos direkt auf Ihren Rechner laden oder sich mit anderen Anwendern über Erfahrungen mit Infogrames-Software austauschen. Aktuelle Informationen rund um die Uhr bietet Ihnen auch unsere Infogrames-Homepage. Unter www.infogrames.com finden Sie außer Produktinformationen jede Menge zusätzlicher Infos rund um Infogrames sowie Lösungen, Treiber, Patches und vieles mehr. Außerdem können Sie dort auch in unserem Diskussionsforum Tips und Ratschläge finden und eigene Fragen beantwortet bekommen. Die Homepage ist mit jedem gängigen Browser zu erreichen. Wenn Sie möchten, können Sie auch einmal bei unserem FTP-Server (ftp.infogrames.de) vorbeischauen. Auch dort finden Sie eine große Anzahl von Patches, Lösungen, Demos etc. zum Herunterladen.

Selbstverständlich freuen wir uns auch über Kritik und Anregungen zu unseren Produkten!